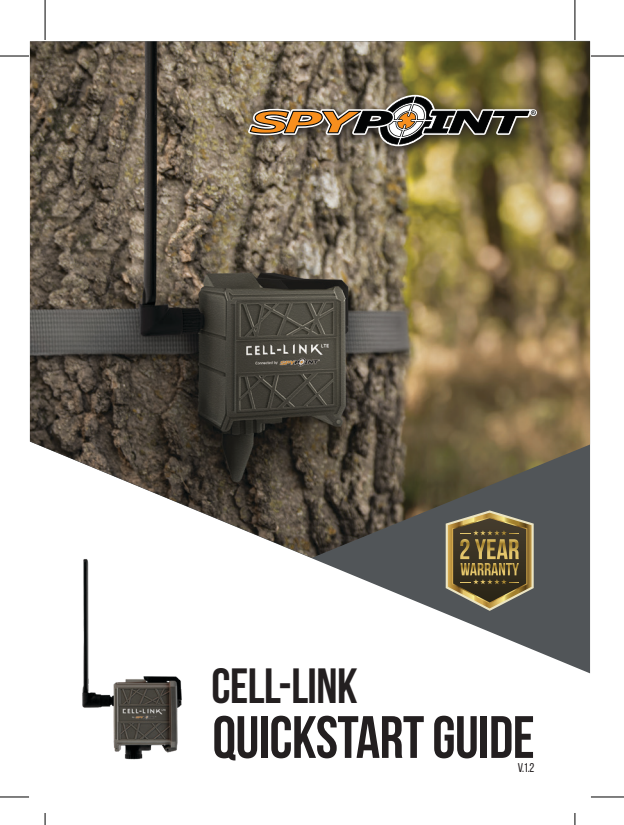

# **ENGLISH** ENGLISH

# **In the box**

- **1x** CELL-LINK cellular module
- **1x** Memory card adapter cable
- **1x** Mounting strap
- **1x** Quickstart guide

**1x** MicroSIM card (preactivated and inserted into the CELL-LINK)

**NOTE: Memory card and batteries are sold separately.**

User manual, latest firmware, and FAQ available at:

# **SPYPOINT.COM/SUPPORT**

# **Components**

- Memory card adapter cable **1**
- Slot for mounting strap **2**
- Cable lock hole **3**
- 5 signal strength LEDs **4**
- SIM card slot **5**
- Battery "PUSH" eject button **14 6**
- Battery compartment **7**
- AA battery holder **8**
- STATUS LED **9**
- ON/OFF switch **10**
- **11** MicroSD card slot
- ¼"-20 tripod mount **12**
- Antenna **13**
	- Memory card adapter cable port
- 12V jack **15**
- Locking latch **16**

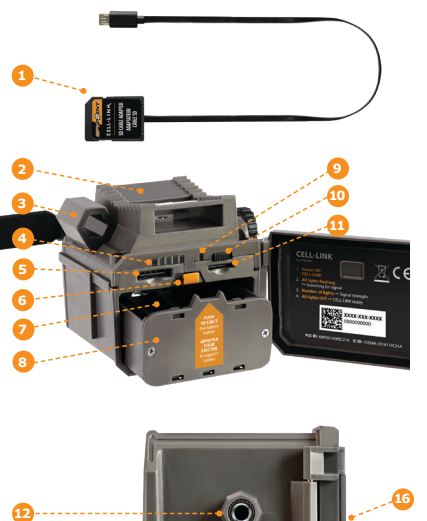

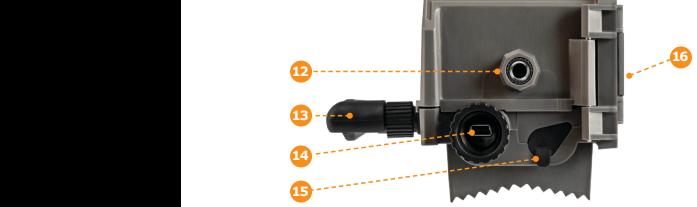

ENGLISH

ENGLISH

# **PREPARATION**

# **ENGLISH** ENGLISH

## **A POWER SOURCE**

- **• Lithium or alkaline AA batteries**
- **• 12V rechargeable battery** (#KIT-12V)
- **• 3.7V rechargeable battery pack** (#LIT-10)

**NOTE:** We recommend using the SPYPOINT #LIT-10<br>**NOTE:** rechargeable lithium battery pack, sold separately.

## **FOR BEST RESULTS AND NO LEAKAGE:**

- **•** Use only new lithium or alkaline batteries.
- Do not mix old and new batteries.
- **•** Do not use rechargeable AA batteries (their lower voltage can generate operational issues).

## **HOW TO INSTALL AA BATTERIES PROPERLY**

- **•** Unlock and open the CELL-LINK door.
- **•** Take the battery holder out and insert the AA batteries into the battery holder following polarity (+) and (-) indications.
- **•** Place the battery holder back into the battery compartment, an audible click should be heard.

## **FORMATTING YOUR MicroSD CARD**

Before inserting the MicroSD card into your CELL-LINK, it must be reformatted via a computer to ensure proper functionality.

Memory card is sold separately. Whether you choose to use a MicroSD card you previously used in another device or a brand new one you've just bought, its capacity must not exceed 32 GB and it must be reformatted. Do not use the "Quick format" option.

## **INSERTING A MicroSD CARD**

- **•** Ensure the CELL-LINK is turned off and open its door.
- **•** Insert a MicroSD memory card (up to 32 GB capacity) into the MicroSD card slot with the label facing up.
- **•** The card is inserted correctly when a click is heard.

# **ACTIVATING YOUR CELL-LINK**

**You must activate your CELL-LINK via the free "SPYPOINT app" or by logging on to the SPYPOINT.COM website.**

## **FINDING THE ACTIVATION CODE**

The activation code is located inside the CELL-LINK battery compartment door. You will need this unique code to activate the CELL-LINK.

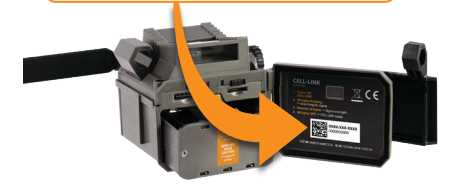

## **SPYPOINT APP**

#### **Follow these steps:**

- **1.** On Google PlayTM or the App StoreTM, search for **"SPYPOINT".**
- **2.** Download and install the app on your smartphone or tablet.
- **3.** Start the app. Select **"ACTIVATE A DEVICE".** In the list, select **"CELL-LINK"** then follow the steps.
- **4.** When complete, a confirmation email with instructions on how to finalize the creation of your account will be sent to you.
- **5.** Log in to the SPYPOINT app using your email and password.

ENGLISH

**ENGLISH** 

ENGLIS ENGLISH

# **ACTIVATING YOUR CELL-LINK**

## **POINT** website **Follow these steps:**

- **1.** On the SPYPOINT website, select **"LOGIN"** in the top navigation menu. On the displayed page, select **"Register",**  fill out the required fields, then log in
- **2.** Select the + sign on the far right of the page; in the list, select **"CELL-LINK"** then follow the steps.
- **3.** When complete, a confirmation email with instructions on how to finalize the creation of your account will be sent to you.
- **4.** On the website, log in to your account using your email and password.

You can activate additional CELL-LINK's for other cameras<br>**NOTE:** and switch between them in the SPYPOINT app or the "MY ACCOUNT" section of the SPYPOINT website.

#### **CHOOSING A PHOTO TRANSMISSION PLAN Go to**

**https://www.spypoint.com/en/spypoint-experience/plans** to read the latest offers and choose the plan that suits you.

# **CONFIGURING YOUR CELL-LINK**

New settings take effect every time the CELL-LINK connects with the SPYPOINT app or website.

**First transfer time:** Allows you to choose the time when the CELL-LINK makes its first transfer of the day.

**Transfer frequency:** Allows you to choose the number of daily transfers.

**NOTE:** Photo transfers are set by default to every 4 hours from midnight.

6

# **STARTING YOUR CELL-LINK**

- **1. Open the CELL-LINK door**
- **2. Turn the CELL-LINK ON (ON/OFF switch)**
- **3. All lights flashing Searching for signal**

The signal search can take a few minutes to process. If only 1 bar is flashing, the network test is unsuccessful. Try moving the CELL-LINK (along with your camera) to another spot in order to maximize signal strength, then restart the cellular module. This operation might need to be repeated as the SPYPOINT SIM card and services are powered by multiple providers. The network modem will maneuver to ensure the strongest signal strength by searching for the best tower available (cellular network).

## **4. Solid bars – Signal strength**

Once the network test is completed, bars will stabilize showing the signal strength. Note that signal bars displayed on the CELL-LINK can differ from those shown on other cellular devices as there is no industry standard or practice to label DBM values to a specific number of bars.

#### **5. All lights OFF – CELL-LINK ready**

Shut the CELL-LINK door. The CELL-LINK has updated its status in the SPYPOINT app and website with its latest information. The CELL-LINK is now ready to grab the pictures taken by your trail camera and transmit them to you via the SPYPOINT app or website upon its next transmission.

**NOTE:** Before starting the CELL-LINK, ensure you have successfully configured your trail camera according to your preferences and that you have done this by following your camera's user manual.

#### **HERE ARE THE RECOMMENDED CAMERA SETTINGS FOR ENSURING OPTIMAL PERFORMANCE OF YOUR CELL-LINK:**

- **•** A low-resolution photo format.
- **•** Precisely adjusted date and time
- **•** A delay no shorter than 1 minute between each detection.
- **•** In time lapse mode, a delay no shorter than 1 minute.

The CELL-LINK doesn't support video transfers. However, if you configure<br>**NOTE:** your camera for having a photo taken before each video, this photo will be<br>sent out to you from the CELL-LINK.

7

# **ENGLISH** ENGLISH

# **INSTALLING AND CONNECTING THE CELL-LINK**

To connect the SPYPOINT CELL-LINK to your trail camera from any brand, follow these steps (or view our video in the Help section):

- **1.** Open your camera door.
- **2.** Take the CELL-LINK memory card adapter cable and insert the end with the SD card into your camera's SD card slot.
- **3.** Keeping the SD memory card adapter cable held tightly against the case, direct the adapter cable so that it exits from the bottom of the camera case. The cable should hang loosely below the camera. (Avoid bringing the cable over any critical components).

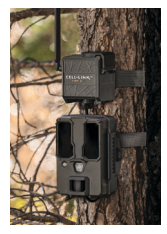

- **4.** Shut the camera door and lock the latch.
- **5.** Flip the SD cable upward, sliding it up behind the camera, so that the CELL-LINK connector sticks out from behind the top of your camera.
- **6.** Mount your camera to the tree. (The CELL-LINK SD adapter cable should now be found between the tree and camera)
- **7.** Mount the CELL-LINK cellular module as close to your camera as possible.\*
- **8.** Connect the SD card cable connector to the CELL-LINK.

You can now access CELL-LINK photos, configurations, and statuses either via the SPYPOINT app or the SPYPOINT website.

**NOTE:** having animals cause damage to the cable. It is strongly recommended to mount your CELL-LINK cellular module directly above your camera leaving as little space as possible between the two. Doing so will reduce the risk of If your cable memory card adapter gets damaged, replacement cables can be ordered separately.

# **DISPOSAL**

## **ONLY USE ORIGINAL SPARE PARTS AND ACCESSORIES.**

If one day your camera has been used so intensively that it has to be replaced, or if you no longer have any use for it, you are obliged to dispose of it at a recycling center.

Information on return points for your electrical appliance can be obtained from your local waste disposal company or from your local administrative offices.

Electrical appliances not only contain valuable recyclable raw materials, but also substances which, if disposed of improperly, can affect public health and the environment. Help ensure that valuable raw materials are recycled when you return your old appliance to a central collection point.

The WEEE (Waste Electrical and Electronic Equipment Directive ) symbol represents the obligation that the labeled camera to be sent to a separate center for the proper

recycling of electrical and electronic equipment.

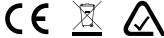

# **FREQUENCY**

#### **FREQUENCY RANGE:**

800/ 850/ 900/ 1900/ 2100MHz

#### **MAXIMUM TRANSMISSION POWER:**

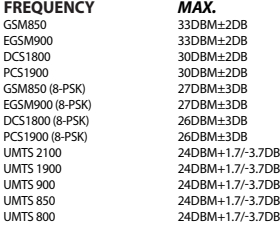

# **FCC**

ENGLISH

**ENGLISH** 

#### **THIS DEVICE COMPLIES WITH PART 15 OF THE FCC RULES.**

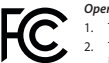

*Operation is subject to the following two conditions:*

- 1. This device must not cause harmful interference.
- 2. This device must accept any interference received, including interference that may cause undesired operation.

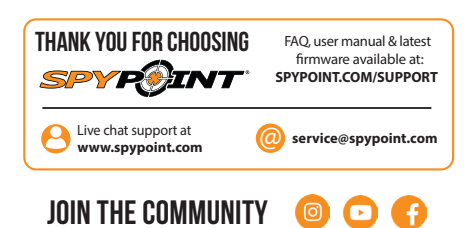

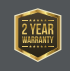

Sit back and relax as this device is covered by the **"Know you're covered"** 2-year warranty. We strive to provide our customers with a positive experience and an outstanding service.

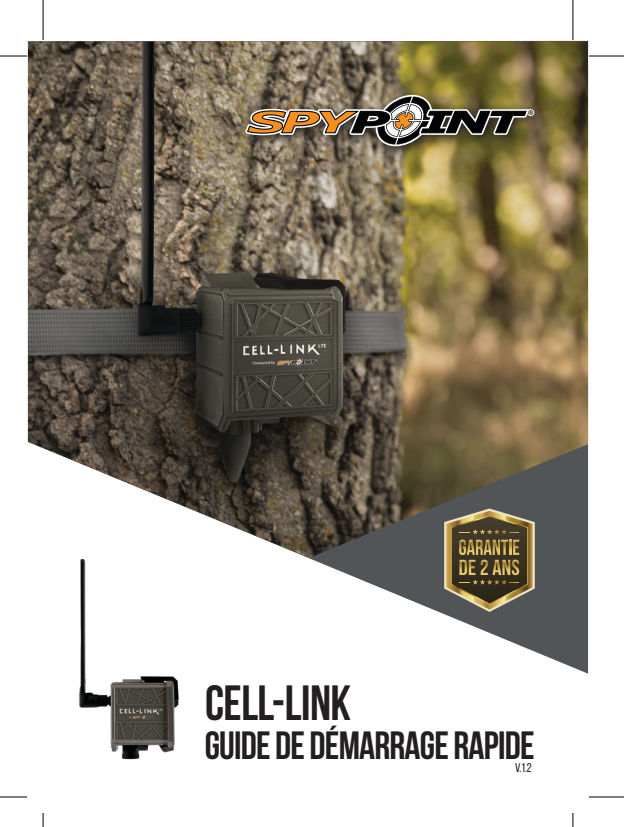

# **DANS LA BOÎTE**

**1x** module cellulaire CELL-LINK

- **1x** câble avec adaptateur de carte mémoire
- **1x** courroie d'installation
- **1x** Guide de démarrage rapide
- **1x** carte microSIM (préactivée et insérée dans le CELL-LINK)

**NOTE : Carte mémoire et piles vendues séparément.**

Nos manuels d'utilisation et mises à jour logicielles ainsi que notre FAQ sont disponibles au : **SYPOINT.COM/SUPPORT**

# **CompoSAntEs**

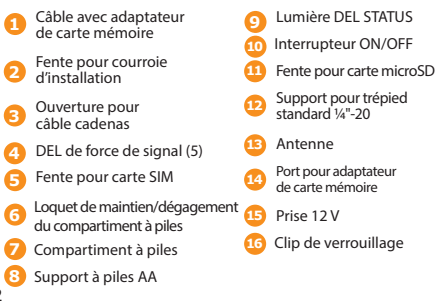

FRANÇAIS RANÇAIS

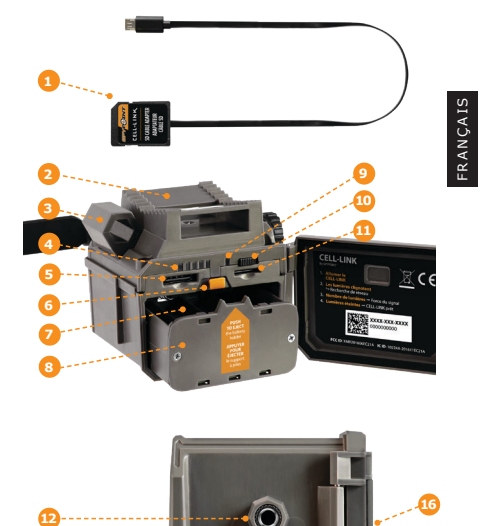

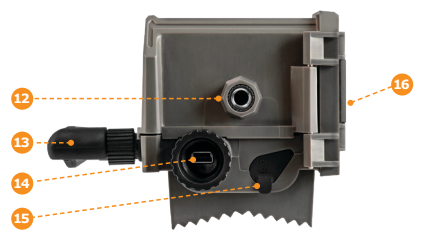

# **PRÉPARATION**

## **CHOISIR UNE SOURCE D'ALIMENTATION**

- **• Piles AA alcalines ou au lithium**
- **• Source d'alimentation 12V** (#KIT-12V, vendu séparément)
- **• Bloc-pile au lithium rechargeable 3,7V** (#LIT-10)

**FRANÇAIS** FRANÇAIS

**NOTE:** Nous recommandons l'utilisation du bloc-pile au<br>**NOTE:** lithium rechargeable (#LIT-10, vendu séparément).

#### **POUR UNE PERFORMANCE MAXIMALE ET SANS FUITE DE PILES :**

- **•** N'utilisez que des piles neuves au lithium ou alcalines.
- **•** N'utilisez pas un ensemble de piles neuves et usagées.
- **•** N'utilisez pas des piles AA rechargeables.

## **COMMENT INSÉRER LES PILES AA CORRECTEMENT :**

- **•** Ouvrez le compartiment à piles du CELL-LINK.
- **•** Retirez le support à piles et insérez les piles AA dans le support à piles en respectant les indications de polarité (+) et (-).
- **•** Réinsérez le support à piles dans le compartiment à piles.
- **•** Le support de piles est verrouillé lorsque vous entendez un clic

## **FORMATER VOTRE CARTE MicroSD**

Avant d'insérer la carte microSD dans votre caméra, elle doit être reformatée à l'aide d'un ordinateur pour en assurer le bon fonctionnement.

La carte mémoire est vendue séparément. Que vous utilisiez une carte usagée ou neuve, assurez-vous que sa capacité ne dépasse les 32 Go et qu'elle soit reformatée. Ne choisissez pas l'option « Formatage rapide ».

## **INSÉRER UNE CARTE MicroSD**

- **•** Assurez-vous que le CELL-LINK soit hors tension (OFF).
- **•** Ouvrez la porte du compartiment à piles du CELL-LINK.
- **•** Insérez la carte microSD dans la fente pour carte microSD (jusqu'à 32 Go), le côté de l'étiquette vers le haut.
- **•** La carte est insérée correctement lorsqu'un clic se fait entendre.

# **ACTIVER VOTRE CELL-LINK**

**Vous devez activer votre CELL-LINK au moyen de l'application gratuite SPYPOINT ou en ouvrant une session sur le site SPYPOINT.COM**

### **OÛ TROUVER LE CODE D'ACTIVATION**

Le code d'activation se trouve à l'intérieur de la porte du compartiment à piles du CELL-LINK. Vous aurez besoin de ce code pour activer le CELL-LINK.

**FRANCAIS** FRANÇAIS

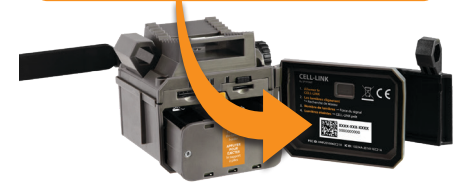

## **APPLICATION SPYPOINT**

#### **Suivez ces étapes :**

- **1.** Dans Google PlayTM ou le App StoreTM, recherchez **« SPYPOINT »**.
- **2.** Téléchargez et installez cette application sur votre téléphone intelligent ou votre tablette.
- **3.** Démarrez l'application. Sélectionnez **« ACTIVER UN APPAREIL »**. Dans la liste, sélectionnez **« CELL-LINK »,** puis suivez les étapes.
- **4.** Une fois ces étapes terminées, vous recevrez un courriel de confirmation qui contiendra les instructions vous permettant de finaliser la création de votre compte.
- **5.** Ouvrez une session dans l'application SPYPOINT en utilisant votre courriel et votre mot de passe.

# **ACTIVER VOTRE CELL-LINK**

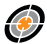

## **Site SPYPOINT.COM Suivez ces étapes :**

- FRANÇAIS **RANÇAIS**
- **1.** Sur le site SPYPOINT.COM, sélectionnez, dans la barre de navigation du haut, **« OUVRIR UNE SESSION ».** Sur la page **« SPYPOINT »** qui s'affiche, sélection-nez **« Inscription »,** remplissez les champs demandés, puis ouvrez une session.
- **2.** Sélectionnez le signe + situé complètement à droite; dans la liste, sélection- nez **« CELL-LINK »**, puis suivez les étapes.
- **3.** Une fois ces étapes terminées, vous recevrez un courriel de confirmation qui con tiendra les instructions vous permettant de finaliser la création de votre compte.
- **4.** Ouvrez une session sur le site **SPYPOINT.COM** en utilisant votre courriel et votre mot de passe.

**NOTE :**  Vous pouvez activer des caméras additionnelles et passer d'une caméra à l'autre soit dans l'application ou le site SPYPOINT.

## **CHOISIR UN FORFAIT DE TRANSMISSION DE PHOTOS POUR VOTRE CAMÉRA**

#### **Rendez-vous au**

**https://www.spypoint.com/fr/experience-spypoint/plans** pour prendre connaissance des dernières offres et choisir le plan qui vous convient.

# **CONFIGURER VOTRECELL-LINK**

Tant l'application que le site SPYPOINT vous permettent, à distance, de configurer tous les paramètres du CELL-LINK et d'en obtenir l'état de ses principaux éléments, dont la force du signal cellulaire, le niveau d'énergie des piles et l'espace utilisé sur la carte SD.

Vos nouveaux paramètres s'appliqueront la prochaine fois que votre CELL-LINK communiquera avec l'application ou le site SPYPOINT.

# **DÉMARRER VOTRE CELL-LINK**

- **1. Ouvrez la porte du compartiment de piles du CELL-LINK.**
- **2. Mettez sous tension (ON) le CELL-LINK (interrupteur ON/OFF)**
- **3. Toutes les lumières clignotent Recherche du signal** La recherche du signal peut prendre quelques minutes. Si seulement 1 barre clignote, le test réseau a échoué. Essayez de déplacer le CELL-LINK à un autre endroit de manière à optimiser la force du signal, puis redémarrez le module cellulaire. Vous pourriez avoir à refaire cette étape plusieurs fois, car la carte SIM et le service SPYPOINT sont alimentés par de multiples fournisseurs réseau. Le modem cherchera par défaut à se connecter à la tour de réseau cellulaire dont le signal (service cellulaire) est le plus fort.

FRANCAIS FRANÇAIS

#### **4. Barres stables - Force du signal**

Une fois le test réseau terminé, les barres se stabiliseront et indiqueront la puissance du signal. Notez que le nombre de barres affichées sur le CELL-LINK peut différer de celui d'autres appareils, puisqu'aucune norme ou pratique de l'industrie ne définit les valeurs DBM à un nombre spécifique de barres.

#### **5. Toutes les lumières éteintes - CELL-LINK prêt**

Refermez la porte du compartiment à piles du CELL-LINK. Ce dernier a mis à jour son état avec ses informations les plus récentes. Le CELL-LINK est maintenant prêt à recevoir les photos prises par votre caméra de chasse, puis à les transmettre à l'application ou votre compte SPYPOINT lors du prochain transfert.

**NOTE:** Avant de démarrer le CELL-LINK, assurez-vous d'avoir réussi à configurer votre caméra de chasse selon vos préférences et tel qu'indiqué dans le manuel d'utilisation de votre caméra.

#### **VOICI LES RÉGLAGES DE CAMÉRA RECOMMANDÉS POUR UN RENDEMENT OPTIMAL DU CELL-LINK :**

- **•** Choisissez un format de photo à basse résolution.
- **•** La date et l'heure précisément ajustés.
- **•** Choisissez un délai entre chaque détection d'au moins 1 minute.
- **•** En mode intervalle (time lapse), choisissez également un délai d'au moins 1 minute.

La fonctionnalité de transmission vidéo n'est pas supportée par le CELL-LINK. Cependant, si vous configurez votre<br>**NOTE:** qu'une photo soit prise avant chacune de vos vidéos, cette photo NOTE: qu'une photo soit prise avant chacune de vos vidéos, cette photo vous sera transmise chaque fois via le CELL-LINK.

# **INSTALLER ET CONNECTER LE CELL-LINK**

Pour connecter votre CELL-LINK de SPYPOINT à votre caméra de chasse de n'importe quelle marque, suivez ces étapes (ou visionnez notre vidéo dans la section Aide) :

- **1.** Ouvrez la porte du boîtier de votre caméra.
- **2.** Prenez le câble de carte mémoire avec adaptateur du CELL-LINK et insérez l'adaptateur avec carte SD dans la fente de carte SD de votre caméra.
- **3.** En tenant le câble de carte mémoire avec adaptateur collé sur la caméra, diriger ce câble de manière à le faire sortir par le bas de la caméra. Le câble devrait alors pendre librement à l'extérieur de la caméra (éviter de faire passer le câble devant les lentilles ou toute autre composante essentielle).

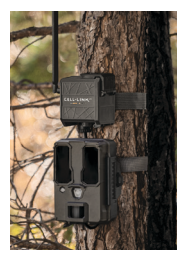

- **4.** Refermez la porte de la caméra et verrouillez avec le loquet.
- **5.** Retournez le câble SD vers le haut et faites-le passer derrière la caméra afin que le connecteur du CELL-LINK dépasse de la partie arrière de la caméra, soit au-dessus de celle-ci.
- **6.** Installez votre caméra à l'arbre (le câble d'adaptateur de carte mémoire SD devrait alors se trouver entre votre caméra et l'arbre).
- **7.** Installez le module cellulaire CELL-LINK au-dessus de votre caméra, et ce, aussi près que possible du connecteur de câble de carte mémoire.\*
- **8.** Branchez le connecteur du câble de carte mémoire au CELL-LINK.

Vous pouvez maintenant accéder aux photos, configurations et états du CELL-LINK par l'application ou par le site SPYPOINT.

FRANÇAIS

 Il est fortement recommandé d'installer le module cellulaire CELL-LINK tout juste au-dessus de votre caméra – en laissant le moins d'espace possible entre les deux. Procéder ainsi réduira le risque de dommages causés au câble par des animaux.

## **NOTE:**

 Si votre câble de carte mémoire avec adaptateur est endommagé, vous pouvez en commander un de rechange directement au SPYPOINT COM

# **ÉLIMINATION**

FRANCAIS FRANÇAIS

## **N'UTILISEZ QUE DES PIÈCES DE RECHANGE ET ACCESSOIRES D'ORIGINE.**

Si un jour votre appareil a été utilisée de manière si intensive qu'il doit être remplacée, ou si vous n'en avez plus besoin, vous êtes obligé d'en disposer dans un centre de recyclage.

Vous pouvez obtenir des informations sur les centres de collecte pour votre appareil électrique auprès de votre entreprise locale d'élimination des déchets ou au centre administratif de votre municipalité.

Les appareils électriques contiennent non seulement des matières premières de nature précieuse et recyclable, mais aussi des substances qui, lorsqu'elles sont éliminées incorrectement, peuvent nuire à la santé des personnes et à l'environnement. Choisissez de contribuer à garantir le recyclage des matières précieuses et recyclables en apportant vos vieux appareils à un centre de collecte.

Le symbole de la DEEE (Déchets d'équipements électronique et électriques) indique l'obligation d'apporter la caméra étiquetée à un centre dédié de collecte de matériel électronique ou électrique aux fins de recyclage de façon adéquate.

# CE X

## **FCC**

#### **CET APPAREIL EST CONFORME À LA SECTION 15 DE LA RÉGLEMENTATION DE LA FCC.**

*Son fonctionnement est soumis aux deux conditions suivantes :*

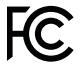

- **1.** Cet appareil ne doit pas créer d'interférences nuisibles;
- **2.** Cet appareil doit tolérer les interférences reçues, ce qui inclut les interférences qui risquent de provoquer un fonctionnement indésirable

# **FRÉQUENCE**

## **GAMME FRÉQUENTIELLE :**

800/ 850/ 900/ 1900/ 2100MHz

# **PUISSANCE D'ÉMISSION MAXIMALE :**

FRANÇAIS RANÇAIS

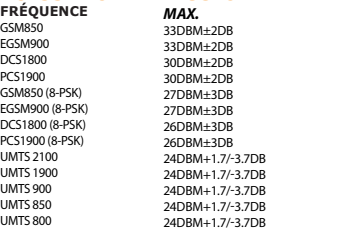

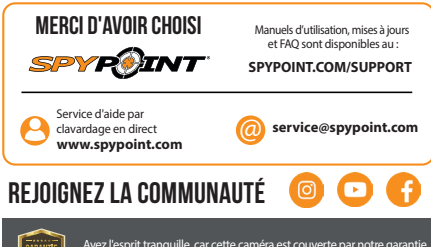

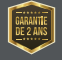

Ayez l'esprit tranquille, car cette caméra est couverte par notre garantie « Vous êtes couverts » d'une durée de 2 ans. Nous nous efforçons d'offrir à tous nos clients une expérience positive et un service hors pair.

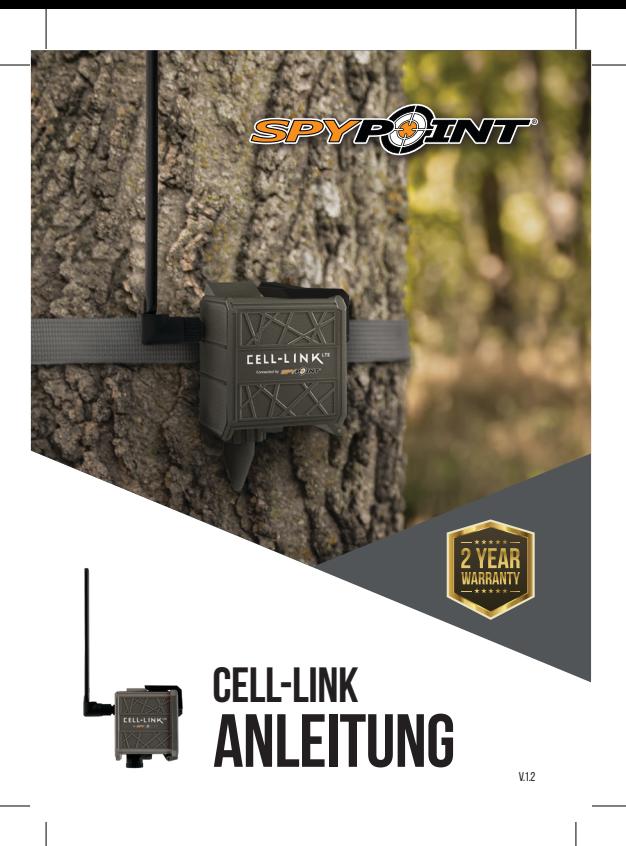

# **IM LIEFERUMFANG ENTHALTEN**

- **1x** CELL-LINK Mobilfunkmodul
- **1x** Speicherkartenadapterkabel
- **1x** Montagegurt
- **1x** Anleitung

**1x** MicroSIM-Karte (voraktiviert und in den CELL-LINK eingelegt)

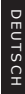

**HINWEIS: Speicherkarte und Batterien sind separat erhältlich**

Benutzerhandbuch, neueste Firmware und häufig gestellte Fragen finden Sie unter

# **SPYPOINT.COM/SUPPORT**

# **KOMPONENTEN**

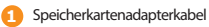

- Schlitz für Montagegurt **2**
- Kabelschlossloch **3**
- Signalstärke-LEDs (5) **4**
- SIM-Kartensteckplatz **5**
	- Druckknopf für die Batterieverriegelung
- **Batteriefach 7**
- AA Batteriehalter **8**
- STATUS-LED **9**
- EIN / AUS-Schalter **10**
- MicroSD-Kartensteckplatz **11**
- Standard ¼"-20 Stativhalterung **12**
- Antenne **13**

**14**

- Speicherkartenadapterkabel -Anschluss
- 12V-Buchse **15**
- Verriegelung **16**

**6**

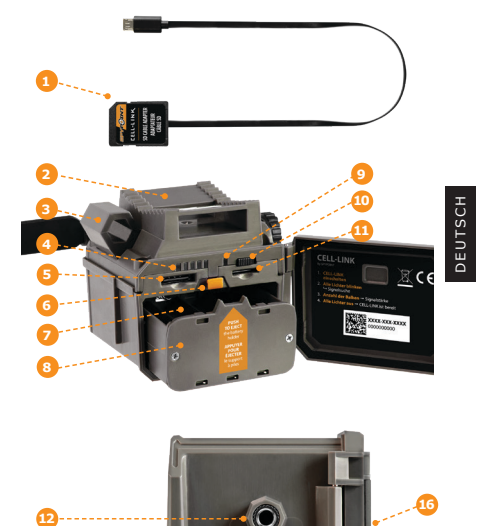

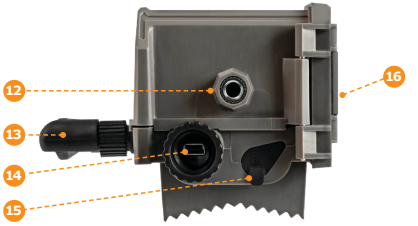

# **VORBEREITUNG**

#### **STROMQUELLE WÄHLEN**

- **• Lithium- oder AA-Alkalibatterien**
- **• 12V Spannungsquelle** (# KIT-12V)
- **• 3.7V wiederaufladbaren Lithium-Akkus** (#LIT-10)

**HINWEIS:** Wir empfehlen die Verwendung eines wiederauflad baren Lithium-Akkus (# LIT-10, separat erhältlich).

# **FÜR EINE HOHE BATTERIELAUFZEIT UND AUSLAUFEN**

- **•** Verwenden Sie nur neue Lithium- oder Alkalibatterien.
- **•** Mischen Sie keine alten und neuen Batterien.
- **•** Verwenden Sie keine wiederaufladbaren Batterien (ihre niedrigere Spannung kann zu Betriebsstörungen führen).

#### **SO LEGEN SIE AA-BATTERIEN RICHTIG EIN:**

- **•** Öffnen Sie das CELL-LINK-Batteriefach.
- **•** Nehmen Sie den Batteriehalter heraus und legen Sie die AA-Batterien gemäß den Polaritätsangaben (+) und (-).
- **•** Setzen Sie den Batteriehalter wieder in das Batteriefach ein.
- **•** Das Batteriefach ist verriegelt, wenn Sie ein Klicken hören.

#### **FORMATIEREN IHRER MICROSD-KARTE**

Bevor Sie die microSD-Karte in Ihre Kamera einlegen, müssen Sie sie über einen Computer neu formatieren, um eine ordnungsgemäße Funktion zu gewährleisten.

Speicherkarte ist separat erhältlich. Unabhängig davon, ob Sie eine alte oder eine brandneue Karte verwenden, darf die Kapazität 32 GB nicht überschreiten und muss neu formatiert werden. Verwenden Sie nicht die Option "Schnellformatierung".

#### **EINLEGEN EINER SPEICHERKARTE**

- **•** Stellen Sie sicher, dass die CELL-LINK ausgeschaltet ist und öffnen Sie die CELL-LINK-Batteriefachklappe.
- **•** Setzen Sie die microSD-Karte mit dem Etikett nach oben in den Steckplatz (bis zu 32 GB) ein.
- **•** Die Karte ist richtig eingesetzt, wenn ein Klicken zu hören ist

# **AKTIVIERUNG IHRER CELL-LINK**

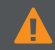

**Sie müssen Ihren CELL-LINK über die kostenlose "SPYPOINT-App" oder durch Anmeldung auf der SPYPOINT.COM-Website aktivieren.**

## **FINDEN DES SIM-AKTIVIERUNGS CODES**

Der SIM-Aktivierungscode befindet sich auf der Innenseite der CELL-LINK-Batteriefachabdeckung. Sie benötigen diesen eindeutigen Code, um die CELL-LINK zu aktivieren.

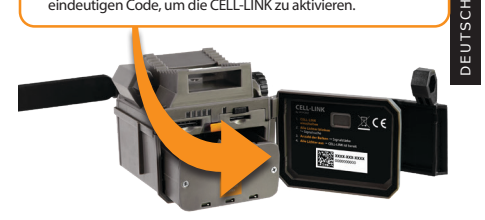

## **SPYPOINT APP**

## **Befolgen Sie folgende Schritte:**

- 1. Suchen Sie in Google Play™ oder im App Store™ nach "SPYPOINT".
- **2.** Laden Sie diese App herunter und installieren Sie sie auf Ihrem Smartphone oder Tablet.
- **3.** Starten Sie die App. Wählen Sie ''NEUE KAMRA AKTIVIEREN". Wählen Sie in der Liste ''CELL-LINK" und befolgen Sie die Schritte.
- **4.** Wenn Sie fertig sind, erhalten Sie eine Bestätigungs-E-Mail mit Anweisungen zum Abschluss der Erstellung Ihres Kontos.
- **5.** Melden Sie sich mit Ihrer E-Mail-Adresse und Ihrem Kennwort in der SPYPOINT-App an.

# **AKTIVIERUNG IHRER CELL-LINK**

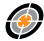

## **SPYPOINT website**

#### **Befolgen Sie folgende Schritte:**

- **1.** Wählen Sie auf der SPYPOINT-Website im oberen Navigationsmenü "LOGIN". Wählen Sie auf der angezeigten Seite "Register", füllen Sie die erforderlichen Felder aus und melden Sie sich an.
- **2.** Wählen Sie das + -Zeichen ganz rechts auf der Seite. Wählen Sie in der Liste "CELL-LINK" und befolgen Sie die Schritte.
- DEUTSCH **EUTSCI**
- **3.** Wenn Sie fertig sind, erhalten Sie eine Bestätigungs-E-Mail mit Anweisungen zum Abschluss der Erstellung Ihres Kontos.
- **4.** Melden Sie sich auf der Website mit Ihrer E-Mail-Adresse und Ihrem Passwort bei Ihrem Konto an.

**HINWEIS:**  Sie können zusätzliche CELL-LINKs aktivieren und in der SPYPOINT App oder auf der Website zwischen CELL-LINKs wechseln

#### **AUSWAHL EINES FOTOÜBERTRAGUNGSPLANS Gehe zu**

**https://www.spypoint.com/en/spypoint-experience/plans**  um die neuesten Angebote zu lesen und den für Sie geeigneten Plan auszuwählen.

# **KONFIGURIEREN SIE IHRE CELL-LINK**

Ihre neuen Einstellungen werden immer wirksam, wenn der CELL-LINK das nächste Mal eine Verbindung mit der app oder der SPYPOINT Website herstellt.

**Erste Übertragung:** Hier können Sie auswählen, zu welcher Uhrzeit der CELL-LINK die erste Übertragung durchführen soll.

**Übertragungsfrequenz:** Hier können Sie die Anzahl der Übertragungen festlegen, die der CELL-LINK täglich durchführt.

# **STARTEN SIE IHRE CELL-LINK**

- **1. Öffnen Sie die CELL-LINK-Batteriefachklappe.**
- **2. Schalten Sie den CELL-LINK EIN (EIN / AUS-Schalter).**

#### **3. Alle Lichter blinken - Suche nach Signal**

Die Signalsuche kann einige Minuten dauern. Wenn nur 1 Balken blinkt, ist der Netzwerktest nicht erfolgreich. Bewegen Sie den CELL-LINK (zusammen mit Ihrer Kamera) an einen anderen Ort, um die Signalstärke zu maximieren, und starten Sie dann das Mobilfunkmodul erneut. Dieser Vorgang muss möglicherweise wiederholt werden, da die SPYPOINT SIM-Karte und die Dienste von mehreren Anbietern bereitgestellt werden. Das Netzwerkmodem sucht und verwendet automatisch den Mobilfunknetzturm mit dem stärksten Signal.

#### **4. Durchgezogene Balken - Signalstärke**

Sobald der Netzwerktest abgeschlossen ist, stabilisieren sich die Balken und zeigen die Signalstärke an. Beachten Sie, dass die auf dem CELL-LINK angezeigten Signalbalken von denen anderer Mobilfunkgeräte abweichen können, da es keinen Industriestandard oder keine Praxis gibt, DBM-Werte mit einer bestimmten Anzahl von Balken zu kennzeichnen.

#### **5. Alle Lichter AUS - CELL-LINK bereit**

Schließen Sie die CELL-LINK. Die CELL-LINK hat seinen Status mit den neuesten Informationen aktualisiert. Die CELL-LINK ist nun bereit, die Bilder von Ihrer Wildkamera abzurufen und sie bei der nächsten Übertragung an Ihre App oder die SPYPOINT Website zu übertragen.

**HINWEIS:** Vergewissern Sie sich vor dem Starten von CELL-LINK, dass Sie Ihre Wildkamera erfolgreich gemäß Ihren Einstellungen konfiguriert haben.

#### **HIER SIND DIE EMPFOHLENEN KAMERAEINSTELLUNGEN, UM EINE OPTIMALE LEISTUNG IHRER CELL-LINK SICHERZUSTELLEN:**

- 
- 

**HINWEIS:**

- **•** Ein Fotoformat mit niedriger Auflösung. **•** Genau eingestelltes Datum und Uhrzeit. **•** Eine Verzögerung von mindestens 1 Minute zwischen den einzelnen Erkennungen.
- **•** Im Zeitraffermodus eine Verzögerung von mindestens 1 Minute.

Die CELL-LINK unterstützt keine Videoübertragungen. Wenn Sie Ihre Kamera jedoch so konfigurieren, dass vor jedem Video ein Foto ufgenommen wird, wird Ihnen dieses Foto vom CELL-LINK zugesandt.

# **INSTALLATION UND ANSCHLUSS DES CELL-LINK**

Gehen Sie folgendermaßen vor, um den SPYPOINT CELL-LINK von einer beliebigen Marke aus an Ihre Wildkamera anzuschließen (oder sehen Sie sich unser Video in der Hilfe an):

- **1.** Öffnen Sie die Kamera.
- **2.** Nehmen Sie das CELL-LINK-Speicherkartenadapterkabel und stecken Sie das Ende mit der SD-Karte in den SD-Kartensteckplatz Ihrer Kamera.
- **3.** Halten Sie das Speicherkartenadapterkabel fest an der Kamera und richten Sie das Adapterkabel so aus, dass es aus dem Boden des Kameragehäuses austritt. Das Kabel sollte lose unter der Kamera hängen (vermeiden Sie es, das Kabel über kritische Komponenten zu führen).

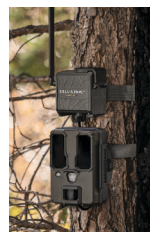

- **4.** Schließen Sie die Kamera und verriegeln Sie den Riegel.
- **5.** Klappen Sie das SD-Kabel nach oben und schieben Sie es hinter die Kamera, sodass der CELL-LINK-Anschluss über die Oberseite Ihrer Kamera hinausragt.
- **6.** Montieren Sie Ihre Kamera am Baum (das CELL-LINK SD-Kartenadapterkabel sollte sich jetzt zwischen dem Baum und der Kamera befinden).
- **7.** Montieren Sie das CELL-LINK-Mobilfunkmodul so nah wie möglich an Ihrer Kamera. \*
- **8.** Verbinden Sie den Stecker des SD-Kartenkabels mit dem CELL-LINK.

Sie können jetzt über Ihre App oder den Bereich "Mein Konto" auf der SPY-POINT-Website auf CELL-LINK-Fotos, -Konfigurationen und -Status zugreifen.

DEUTSCH **EUTSCI** 

## **HINWEIS:**

Es wird dringend empfohlen, das CELL-LINK-Mobilfunk modul direkt über der Kamera zu montieren. Lassen Sie dabei so wenig Raum wie möglich zwischen den beiden. Dies verringert das Risiko, dass Tiere das Kabel beschädigen.

Wenn Ihr Kabel-Speicherkartenadapter beschädigt wird (durch Tiere oder andere), können Sie Ersatzkabel separat von unserer SPYPOINT.COM-Website bestellen

# **ENTSORGUNG**

#### **NUR ORIGINAL-ERSATZTEILE UND -ZUBEHÖR VERWENDEN.**

Wenn Ihr Gerät eines Tages so intensiv genutzt wurde, dass es ausgetauscht werden muss, oder wenn Sie es nicht mehr verwenden können, müssen Sie es bei einer Recycling-Stelle entsorgen.

# DEUTSCH **DEUTSCH**

Informationen zu den Rückgabestellen für Ihr Gerät erhalten Sie von Ihrem örtlichen Entsorgungsunternehmen oder von Ihrer örtlichen Verwaltungsstelle.

Elektrogeräte enthalten nicht nur wertvolle recycelbare Rohstoffe, sondern auch Stoffe, die bei unsachgemäßer Entsorgung die öffentliche Gesundheit und die Umwelt schädigen können. Stellen Sie sicher, dass wertvolle Rohstoffe recycelt werden, wenn Sie Ihr altes Gerät an einer zentralen Sammelstelle abgeben.

Das Symbol der durchgestrichenen Mülltonne weist darauf hin, dass das gekennzeichnete Gerät zur ordnungsgemäßen Wiederverwertung von Elektro- und Elektronikgeräten an eine separate Stelle geschickt werden muss.

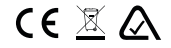

## **FCC**

#### **DIESES GERÄT ENTSPRICHT TEIL 15 DER FCC-REGELN.**

#### *Der Betrieb unterliegt den folgenden zwei Bedingungen:*

- 
- 1. Dieses Gerät darf keine schädlichen Interferenzen verursachen.
- 2. Dieses Gerät muss alle empfangenen Störungen akzeptieren, einschließlich Störungen, die einen unerwünschten Betrieb verursachen können.

## **FREQUENZ**

*FREQUENZ*

UMTS 900 UMTS 850 UMTS 800

#### **FREQUENZBEREICH:**

800/ 850/ 900/ 1900/ 2100MHz

## **MAXIMALE ÜBERTRAGUNGSLEISTUNG:**

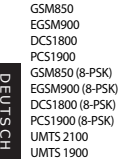

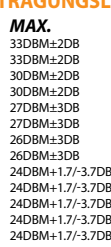

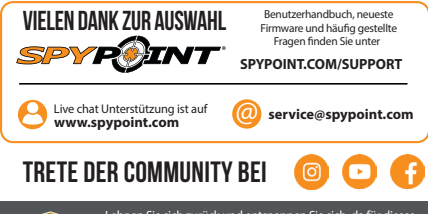

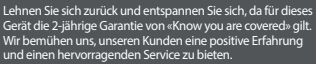

Bitte beachten Sie, dass der folgende Text eine maschinengenerierte Übersetzung ist. Daher kann es Fehler enthalten.

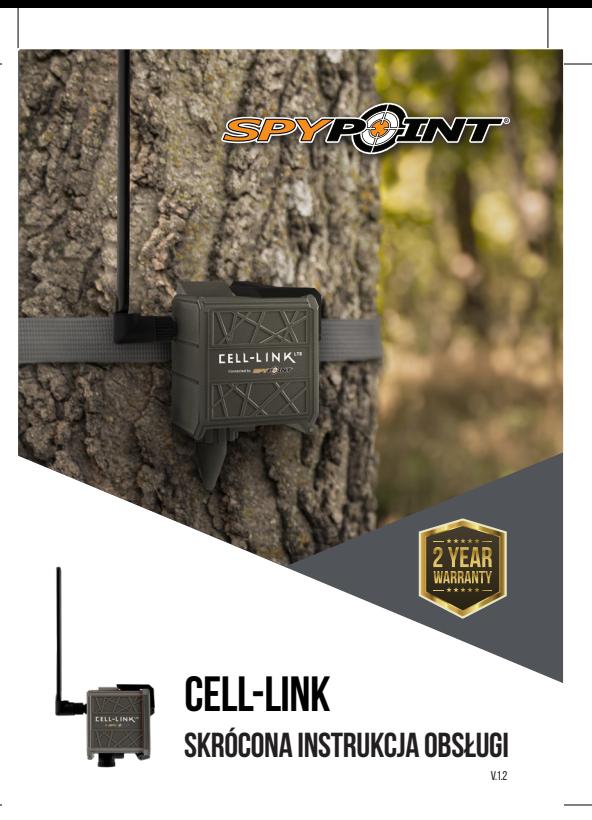

# **W PUDEŁKU**

- **1x** moduł komórkowy CELL-LINK
- **1x** kabel adaptera karty pamięci
- **1x** pasek instalacyjny
- **1x** przewodnik Szybki start
- **1x** karta microSIM (wstępnie aktywowana i włożona do CELL-LINK)

## **UWAGA: Karta pamięci i baterie są sprzedawane osobno.**

Instrukcja obsługi, najnowsze oprogramowanie i FAQ są dostępne na stronie:

# POLISH 34**POLISH**

**1 2 3**

# **SPYPOINT.COM/SUPPORT**

# **SKŁADNIKI**

- Kabel adaptera karty pamięci **9** LED STATUS
- - Szczelina na pasek montażowy **10** Przełącznik ON / OFF
	- Otwór blokady kablowej **11** gniazdo karty MicroSD
- 5 diod LED siły sygnału **4**
- gniazdo karty SIM **5**
- Przycisk wysuwania baterii PUSH" **6**
- Komora baterii **7**
- uchwyt baterii AA **8**
- 
- Mocowanie statywu 12 ¼ "20 **12**
- antena **13**
- Port kabla adaptera karty pamięci **14**
- Gniazdo 12V **15**
- Zatrzask blokujący **16**

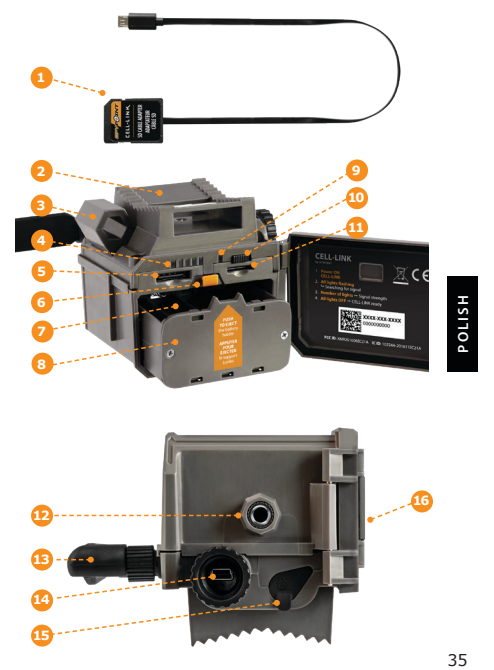

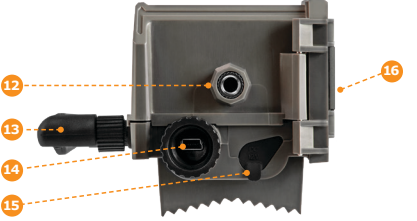

# **PRZYGOTOWANIE**

## **WYBÓR ŹRÓDŁA MOCY**

- **• Baterie litowe lub alkaliczne AA**
- **• Akumulator 12V** (#KIT-12V)
- **• Akumulator 3,7 V** (#LIT-10)

Zalecamy stosowanie akumulatora litowego<br>**UWAGA:** (#LIT-10, spraedawany osobno) (#LIT-10, sprzedawany osobno).

## **ABY UZYSKAĆ NAJLEPSZE WYNIKI I BRAK WYCIEKÓW:**

- **•** Używaj tylko nowych baterii litowych lub alkalicznych.
- **•** Nie mieszaj starych i nowych baterii.
- **•** Nie używaj akumulatorów (ich niższe napięcie może powodować problemy operacyjne).

# **JAK PRAWIDŁOWO ZAINSTALOWAĆ BATERIE AA:**

- 
- **•** Odblokuj i otwórz drzwi CELL-LINK. **•** Wyjmij uchwyt baterii i włóż baterie AA do uchwytu baterii zgodnie z oznaczeniami biegunowości (+) i (-).
- **•** Umieść uchwyt baterii z powrotem w komorze baterii, słyszalne będzie kliknięcie.

## **FORMATOWANIE KARTY MicroSD**

Przed włożeniem karty microSD do aparatu należy ją ponownie sformatować za pomocą komputera, aby zapewnić prawidłowe działanie.

Karta pamięci jest sprzedawana osobno. Niezależnie od tego, czy wybierzesz kartę starą, czy nową, jej pojemność nie może przekroczyć 32 GB i należy ją sformatować. Nie używaj opcji "Szybki format".

## **WKŁADANIE KARTY PAMIĘCI**

- **•** Upewnij się, że CELL-LINK jest wyłączony i otwórz drzwiczki.
- **•** Włóż kartę pamięci MicroSD (o pojemności do 32 GB) do gniazda karty MicroSD etykietą do góry.
- **•** Karta jest włożona poprawnie po usłyszeniu kliknięcia.
#### **AKTYWOWANIE TWOJEGO KOMÓRKA**

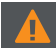

**Musisz aktywować swój CELL-LINK za pośrednictwem bezpłatnej "aplikacji SPYPOINT" lub logując się na stronie internetowej SPYPOINT.COM.**

#### **ZNAJDOWANIE KODU AKTYWACJI**

Kod aktywacyjny znajduje się na wewnętrznej stronie drzwi komory baterii CELL-LINK. Będziesz potrzebować tego unikalnego kodu, aby aktywować CELL-LINK.

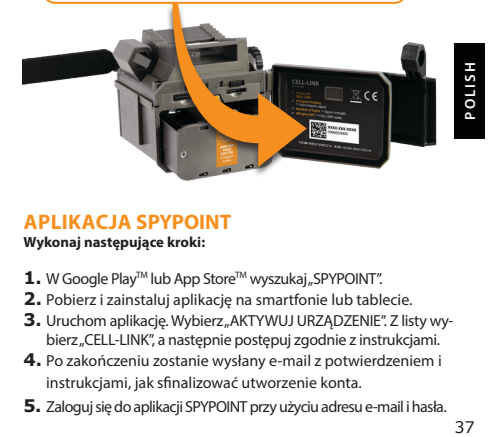

#### **APLIKACJA SPYPOINT Wykonaj następujące kroki:**

- 
- 1. W Google Play™ lub App Store™ wyszukaj "SPYPOINT".
- **2.** Pobierz i zainstaluj aplikację na smartfonie lub tablecie.
- **3.** Uruchom aplikację. Wybierz "AKTYWUJ URZĄDZENIE". Z listy wybierz "CELL-LINK", a następnie postępuj zgodnie z instrukcjami.
- **4.** Po zakończeniu zostanie wysłany e-mail z potwierdzeniem i instrukcjami, jak sfinalizować utworzenie konta.
- **5.** Zaloguj się do aplikacji SPYPOINT przy użyciu adresu e-mail i hasła.

#### **AKTYWOWANIE TWOJEGO KOMÓRKA**

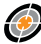

#### **Witryna SPYPOINT**

#### **Wykonaj następujące kroki:**

- **1.** Na stronie internetowej SPYPOINT wybierz "LOGIN" w górnym menu nawigacyjnym. Na wyświetlonej stronie wybierz "Register", wypełnij wymagane pola, a następnie zaloguj się.
- **2.** Wybierz znak + po prawej stronie: z listy wybierz ... CELL-LINK". a następnie postępuj zgodnie z instrukcjami.
- **3.** Po zakończeniu zostanie wysłany e-mail z potwierdzeniem i instrukcjami, jak sfinalizować utworzenie konta.
- **4.** Na stronie internetowej zaloguj się do swojego konta przy użyciu adresu e-mail i hasła.

Możesz aktywować dodatkowe CELL-LINK dla innych kamer<br>**UWAGA:** przełączać się między nimi w aplikacji SPYPOINT lub w sekcji<br>MOJE KONTO" na stronie internetowej SPYPOINT.

#### **WYBIERANIE PLANU TRANSMISJI ZDJĘĆ Iść do**

**https://www.spypoint.com/en/spypoint-experience/plans** aby przeczytać najnowsze oferty i wybrać plan, który Ci odpowiada.

#### **KONFIGURACJA SWOJEGO KOMÓRKA KOMÓRKOWEGO**

Nowe ustawienia obowiązują za każdym razem, gdy CELL-LINK łączy się z aplikacją lub witryną SPYPOINT.

**Czas pierwszego transferu:** Pozwala wybrać czas, kiedy telefon CELL-LINK ma wykonać pierwszy transfer w ciągu dnia.

**Częstotliwość transferu:** Pozwala wybrać liczbę codziennych przelewów.

**UWAGA:** Przesyłanie zdjęć jest domyślnie ustawiane co 4 godziny od północy

#### **URUCHAMIANIE POŁĄCZENIA KOMÓREK**

- **1. Otwórz drzwiczki komory baterii CELL-LINK.**
- **2. WŁĄCZ CELL-LINK (przełącznik ON / OFF).**
- **3. Wszystkie kontrolki migają Wyszukiwanie sygnału**

Wyszukiwanie sygnału może potrwać kilka minut. Jeśli miga tylko 1 pasek, test sieci nie powiódł się. Spróbuj przenieść CELL-LINK (wraz z kamerą) w inne miejsce, aby zmaksymalizować siłę sygnału, a następnie ponownie uruchom moduł komórkowy. Operacja ta może wymagać powtórzenia, ponieważ karta SIM SPYPOINT i usługi są obsługiwane przez wielu dostawców. Modem sieciowy będzie manewrował, aby zapewnić najsilniejszą siłę sygnału, wyszukując najlepszą dostępną wieżę (sieć komórkowa).

#### **4. Pełne słupki - siła sygnału**

Po zakończeniu testu sieci paski ustabilizują się, pokazując siłę sygnału. Należy pamiętać, że słupki sygnału wyświetlane na CELL-LINK mogą różnić się od słupków pokazanych na innych urządzeniach komórkowych, ponieważ nie ma standardu branżowego ani praktyki oznaczania wartości DBM określoną liczbą słupków.

#### **5. Wszystkie lampki wyłączone - gotowe do współpracy z CELL-LINK**

Zamknij drzwiczki obudowy CELL-LINK. CELL-LINK zaktualizował swój status o najnowsze informacje. CELL-LINK jest teraz gotowy do pobrania zdjęć z kamery szlaku i przesłania ich, przy następnej transmisji, do aplikacji SPYPOINT lub strony internetowej SPYPOINT.COM/MY ACCOUNT.

**HSITO** 39**POLISH**

#### **UWAGA:** Przed uruchomieniem CELL-LINK upewnij się, że pomyślnie skonfigurowałeś kamerę szlakową zgodnie ze swoimi preferencjami i postępując zgodnie z instrukcją obsługi aparatu.

#### **ZALECANE LISTAWIENIA APARATU W CELU ZAPEWNIE-NIA OPTYMALNEJ WYDAJNOŚCI TELEFONU CELL-LINK:**

- **•** Format zdjęć w niskiej rozdzielczości.
- **•** Dokładnie dostosowana data i godzina.
- **•** Opóźnienie nie krótsze niż 1 minuta między każdym wykryciem.
- **•** W trybie poklatkowym opóźnienie nie krótsze niż 1 minuta.

CELL-LINK nie obsługuje przesyłania wideo. Jeśli jednak skonfigurujesz<br>**UWAGA:** aparat do robienia zdjęć przed każdym filmem, to zdjęcie zostanie<br>W**AGA:** wysłane do Ciebie z CELL-LINK.

#### **INSTALOWANIE / PODŁĄCZANIE KOMÓRKI KOMÓRKOWEJ**

Aby podłączyć SPYPOINT CELL-LINK do kamery szlakowej dowolnej marki, wykonaj następujące kroki (lub obejrzyj nasz film w sekcji Pomoc):

- **1.** Otwórz drzwi kamery.
- **2.** Weź kabel adaptera karty pamięci CELL-LINK i włóż końcówkę karty SD do gniazda karty SD aparatu.
- **3.** Trzymając kabel adaptera karty pamięci mocno przyciśnięty do aparatu, skieruj kabel adaptera tak, aby wysunął się z dolnej części obudowy aparatu. Kabel powinien zwisać luźno pod kamerą (unikaj przeciągania kabla nad krytycznymi elementami).

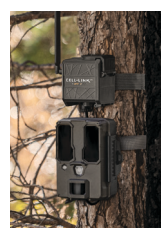

40**POLISH**

- **4.** Zamknij drzwi kamery i zablokuj zatrzask.
- **5.** Odwróć kabel SD do góry, przesuwając go w górę za kamerą, tak aby złącze CELL-LINK wystawało z tyłu górnej części kamery.
- **6.** Zamontuj kamerę na drzewie (kabel adaptera SD CELL-LINK powinien teraz znajdować się między drzewem a kamerą).
- **7.** Zamontuj moduł komórkowy CELL-LINK jak najbliżej aparatu. \*
- **8.** Podłącz złącze kabla karty SD do CELL-LINK.

Możesz teraz uzyskać dostęp do zdjęć, konfiguracji i stanów CELL-LINK za pośrednictwem aplikacji SPYPOINT lub strony internetowej **SPYPOINT** 

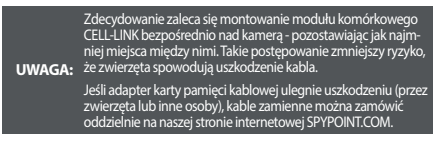

#### **SPRZEDAŻ**

#### **UŻYWAJ TYLKO ORYGINALNYCH CZĘŚCI ZAMIENNYCH I AKCESORIÓW.**

Jeśli któregoś dnia Twoje urządzenie będzie używane tak intensywnie, że trzeba je wymienić, lub jeśli nie będziesz już z niego korzystać, musisz je zutylizować w centrum recyklingu.

Informacje na temat punktów zwrotu urządzenia można uzyskać w lokalnej firmie utylizacji odpadów lub w lokalnych biurach administracyjnych.

Urządzenia elektryczne zawierają nie tylko cenne surowce wtórne, ale także substancje, które w przypadku niewłaściwego ich usunięcia mogą mieć wpływ na zdrowie publiczne i środowisko. Pomóż zapewnić, że cenne surowce zostaną poddane recyklingowi po zwróceniu starego urządzenia do centralnego punktu zbiórki.

Symbol przekreślonego kosza na śmieci oznacza obowiązek wysłania oznaczonego urządzenia do oddzielnego centrum w celu właściwego recyklingu sprzętu elektrycznego i elektronicznego.

 $\epsilon$ 

# 41**POLISH**

#### **CZĘSTOTLIWOŚĆ**

#### **ZAKRES CZĘSTOTLIWOŚCI:**

800/ 850/ 900/ 1900/ 2100MHz

#### **MAKSYMALNA MOC TRANSMISJI:**

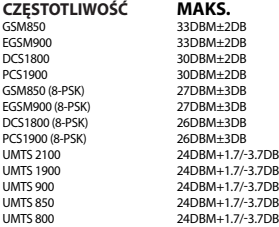

#### **FCC**

#### **TO URZĄDZENIE ZGODNE Z CZĘŚCI 15 REGUŁ FCC.**

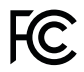

*Działanie podlega następującym dwóm warunkom:*

- 1. To urządzenie nie może powodować szkodliwych zakłóceń.
- To urządzenie musi akceptować wszelkie odbierane zakłócenia, w tym zakłócenia, które mogą powodować niepożądane działanie.

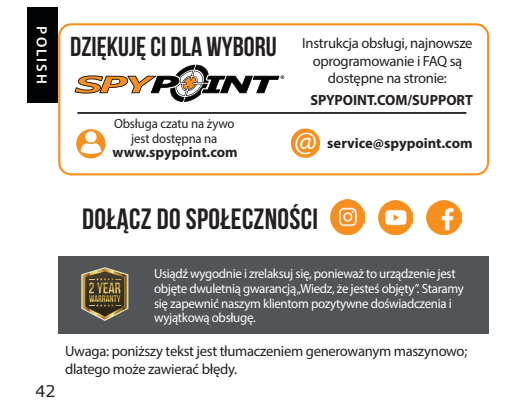

Usiądź wygodnie i zrelaksuj się, ponieważ to urządzenie jest objęte dwuletnią gwarancją "Wiedz, że jesteś objęty". Staramy się zapewnić naszym klientom pozytywne doświadczenia i wyjątkową obsługę.

Uwaga: poniższy tekst jest tłumaczeniem generowanym maszynowo; dlatego może zawierać błędy.

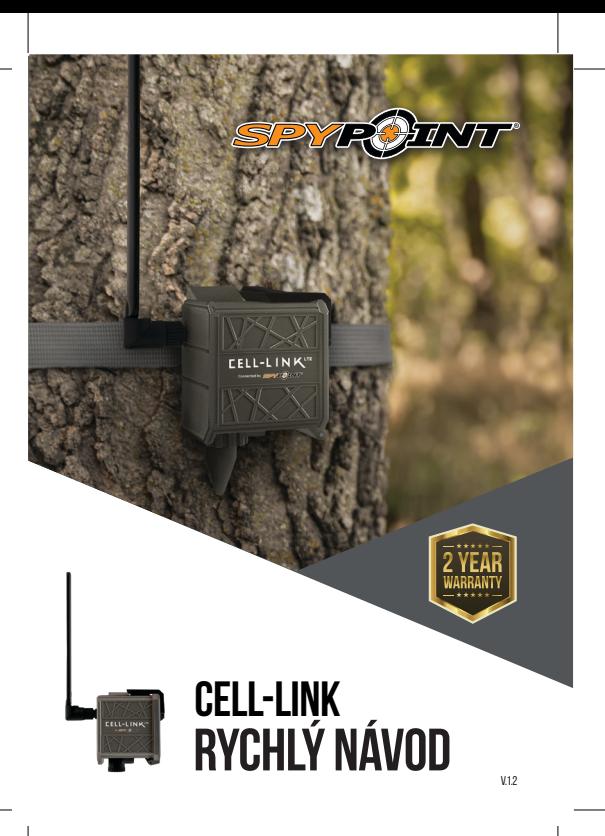

#### **V KRABICI**

- **1x** celulární modul CELL-LINK
- **1x** kabel adaptéru paměťové karty
- **1x** instalační pásek
- **1x** Průvodce rychlým startem
- **1x** microSIM karta (předvolená a vložená do CELL-LINK)

#### **POZNÁMKA: Paměťová karta a baterie se prodávají samostatně.**

Uživatelská příručka, nejnovější firmware a nejčastější dotazy jsou k dispozici na

#### **SPYPOINT.COM/SUPPORT**

#### **KOMPONENTY**

44**CZECH 2**

**1**

- Kabel adaptéru paměťové karty
- štěrbina pro upevnění popruhu
- Otvor pro kabelový zámek **3**
- 5 LED diod intenzity signálu **4**
- slot pro SIM kartu **5**
- Tlačítko pro vysunutí baterie "PUSH" **6**
- Přihrádka na baterie **7**
- držáků baterií AA **8**
- STATUS LED **9**
- spínač ON / OFF
- slot pro kartu microSD **11**
- "20 montáž na stativ **12**
- Anténa **13**
- Port kabelu adaptéru paměťové karty **14**
- 12V jack
- Blokovací západka

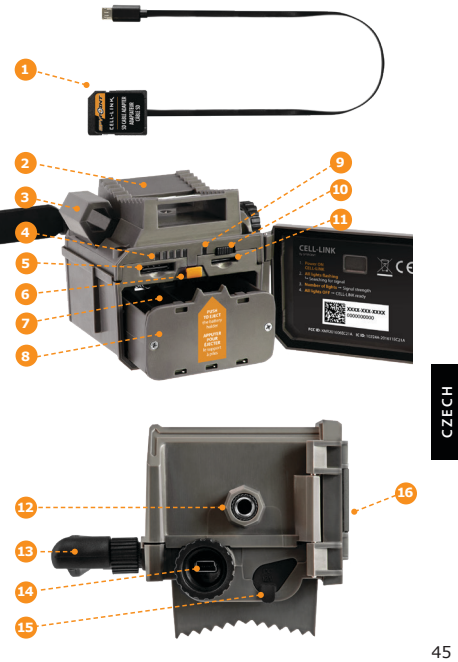

#### **PŘÍPRAVA**

#### **VÝBĚR ZDROJE NAPÁJENÍ**

- **• Lithiové nebo alkalické AA baterie**
- **• Zdroj napájení 12 V** (#KIT-12V)
- **• Nabíjecí baterie 3.7 V** (#LIT-10)

**POZNÁMKA:** Doporučujeme používat dobíjecí lithiovou baterii (# LIT-10, prodává se samostatně).

#### **NEJLEPŠÍ VÝSLEDKY A ŽÁDNÉ ÚNIKY:**

- **•** Používejte pouze nové lithiové nebo alkalické baterie.
- **•** Nemíchejte staré a nové baterie.
- **•** Nepoužívejte dobíjecí baterie (jejich nízké napětí může způsobit provozní problémy).

#### **JAK SPRÁVNĚ INSTALOVAT AA BATERIE:**

- **•** Odemkněte a otevřete dveře CELL-LINK.
- **•** Vyjměte držák baterií a vložte baterie AA do držáku baterií podle polarity (+) a (-).
- **•** Vložte držák baterie zpět do přihrádky na baterie, uslyšíte slyšitelné cvaknutí.

#### **FORMOVÁNÍ VAŠE MicroSD KARTY**

Před vložením karty microSD do fotoaparátu je třeba ji naformátovat pomocí počítače, aby byla zajištěna správná funkčnost.

Paměťová karta se prodává samostatně. Ať už se rozhodnete použít starou nebo zbrusu novou kartu, její kapacita nesmí překročit 32 GB a musí být přeformátována. Nepoužívejte možnost "Rychlý formát".

#### **VLOŽENÍ PAMĚŤOVÉ KARTY**

- **•** Ujistěte se, že je CELL-LINK vypnutý a otevřete jeho dveře.
- **•** Vložte paměťovou kartu MicroSD (až 32 GB) do slotu pro kartu MicroSD štítkem nahoru.
- **•** Karta je vložena správně, když uslyšíte cvaknutí.

#### **AKTIVACE VAŠEHO CELL-LINK**

**Musíte aktivovat svůj CELL-LINK prostřednictvím bezplatné "aplikace SPYPOINT" nebo přihlášením na web SPYPOINT.COM.**

#### **ZJIŠTĚNÍ AKTIVAČNÍHO KÓDU**

Aktivační kód je umístěn na vnitřní straně dvířek prostoru pro baterii CELL-LINK. K aktivaci CELL-LINK budete potřebovat tento jedinečný kód.

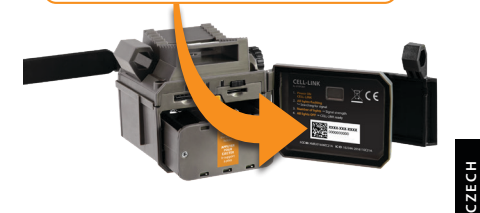

#### **SPYPOINT APLIKACE**

#### **Následuj tyto kroky:**

- **1.** V Google PlayTM nebo App StoreTM vyhledejte "**SPYPOINT**".
- **2.** Stáhněte a nainstalujte aplikaci do smartphonu nebo tabletu.
- **3.** Spusťte aplikaci. Vyberte "**AKTIVOVAT ZAŘÍZENÍ**". V seznamu vyberte "CELL-LINK" a postupujte podle pokynů.
- **4.** Po dokončení vám bude zaslán potvrzovací e-mail s pokyny, jak dokončit vytvoření účtu.
- **5.** Přihlaste se k aplikaci SPYPOINT pomocí e-mailu a hesla.

#### **AKTIVACE VAŠEHO CELL-LINK**

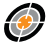

#### **web SPYPOINT**

#### **Následuj tyto kroky:**

- **1.** Na webu SPYPOINT vyberte v horní navigační nabídce položku "LOGIN". Na zobrazené stránce vyberte možnost "Register", vyplňte povinná pole a poté se přihlaste.
- **2.** Vyberte znaménko + v pravé části stránky; v seznamu vyberte "CELL-LINK" a postupujte podle pokynů.
- **3.** Po dokončení vám bude zaslán potvrzovací e-mail s pokyny, jak dokončit vytvoření účtu.
- **4.** Na webu se přihlaste k účtu pomocí e-mailu a hesla.

**POZNÁMKA:** Můžete aktivovat další CELL-LINK pro jiné kamery v části "MY ACCOUNT" na webu SPYPOINT.

#### **VÝBĚR PLÁNU PŘENOSU FOTO Jít do**

**https://www.spypoint.com/en/spypoint-experience/plans**  si přečtěte nejnovější nabídky a vyberte si plán, který vám vyhovuje.

#### **KONFIGURACE VAŠEHO CELL-LINK**

Nové nastavení se projeví pokaždé, když se CELL-LINK spojí s aplikací nebo webovým serverem SPYPOINT.

**První přenosový čas:** Umožňuje zvolit čas, kdy CELL-LINK provede první přenos dne.

**Frekvence přenosu:** Umožňuje zvolit počet denních převodů.

Přenosy fotografií jsou ve výchozím nastavení nastaveny na každé 4 hodiny od půlnoci. **POZNÁMKA:**

#### **ZAČÍNÁME S VAŠÍ CELL-LINK**

- **1. Otevřete dvířka prostoru pro baterie CELL-LINK.**
- **2. ZAPNĚTE CELL-LINK (spínač ZAP / VYP).**
- **3. Všechna světla blikají Hledání signálu**

Zpracování signálu může trvat několik minut. Pokud bliká pouze 1 pruh, je test sítě neúspěšný. Zkuste přesunout CELL-LINK (společně s fotoaparátem) na jiné místo, abyste maximalizovali sílu signálu, a restartujte celulární modul. Tuto operaci bude možná nutné opakovat, protože SIM karta a služby SPYPOINT jsou napájeny více poskytovateli. Síťový modem automaticky vyhledá a použije věž mobilní sítě s nejsilnějším signálem.

#### **4. Plné tyče - síla signálu**

Po dokončení testu sítě se sloupce stabilizují a zobrazují sílu signálu. Povšimněte si, že signální sloupce zobrazené na CELL-LINK se mohou lišit od těch zobrazených na jiných celulárních zařízeních, protože neexistuje průmyslový standard nebo praxe označovat hodnoty DBM na určitý počet sloupců.

#### **5. Všechna světla nesvítí - CELL-LINK připraven**

Zavřete dvířka pouzdra CELL-LINK. CELL-LINK aktualizoval svůj stav o nejnovější informace. CELL-LINK je nyní připraven získat obrázky z vaší kamery a přenést je při dalším přenosu do aplikace SPYPOINT nebo na Web SPYPOINT COM/MY ACCOUNT.

#### **POZNÁMKA:** Před spuštěním CELL-LINK se ujistěte, že jste úspěšně nakonfigurovali svou traťovou kameru podle svých preferencí a podle uživatelské příručky k fotoaparátu.

## **CZECH C**<br>**C**<br>49

#### **ZDE JSOU DOPORUČENÁ NASTAVENÍ KAMERY PRO ZA-JIŠTĚNÍ OPTIMÁLNÍHO VÝKONU VAŠEHO CELL-LINK:**

- **•** Fotografický formát s nízkým rozlišením.
- **•** Přesně upravené datum a čas.
- **•** Zpoždění ne kratší než 1 minuta mezi každou detekcí.
- **•** V režimu s časovým odstupem není zpoždění kratší než 1 minuta.

**POZNÁMKA:**

 CELL-LINK nepodporuje přenos videa. Pokud však nakonfigurujete POZNÁMKA: fotoaparát tak, aby před každým videem pořídil fotografii, bude vám<br>tato fotografie odeslána z CELL-LINK.

#### **INSTALACE / PŘIPOJENÍ CELL-LINK**

Chcete-li připojit kameru SPYPOINT CELL-LINK ke kameře s jakoukoli značkou, postupujte takto (nebo si prohlédněte naše video v sekci Nápověda)

- **1.** Otevřete dveře fotoaparátu.
- **2.** Vezměte kabel adaptéru paměťové karty CELL-LINK a vložte konec s kartou SD do slotu pro kartu SD ve fotoaparátu.
- **3.** Udržujte kabel adaptéru paměťové karty pevně u fotoaparátu, nasměrujte kabel adaptéru tak, aby vycházel ze spodní části pouzdra na fotoaparát. Kabel by měl volně viset pod kamerou (vyhněte se přenášení kabelu přes jakékoli kritické komponenty).

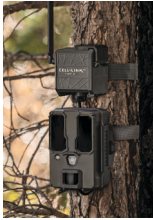

- **4.** Zavřete dvířka fotoaparátu a zajistěte západku.
- **5.** Vyklopte kabel SD směrem nahoru a vysuňte jej za fotoaparát tak, aby konektor CELL-LINK vyčníval zpoza horní části fotoaparátu.
- 50**CZECH**
- **6.** Připojte fotoaparát ke stromu (mezi stromem a fotoaparátem by nyní měl být kabel adaptéru SD karty CELL-LINK).
- **7.** Připojte celulární modul CELL-LINK co nejblíže k fotoaparátu. \*
- **8.** Připojte konektor kabelu karty SD ke konektoru CELL-LINK.

Nyní můžete přistupovat k fotografiím, konfiguracím a stavům CELL-LINK buď prostřednictvím aplikace SPYPOINT nebo na webu SPYPOINT.

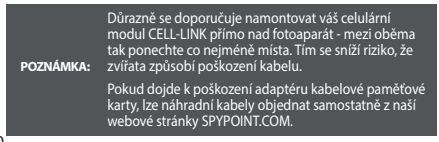

#### **LIKVIDACE**

#### **POUZE POUŽÍVEJTE ORIGINÁLNÍ NÁHRADNÍ DÍLY A PŘÍSLUŠENSTVÍ.**

Pokud byl jeden den váš přístroj používán tak intenzivně, že musí být vyměněn nebo pokud jej již nemáte k dispozici, jste povinni jej zlikvidovat v recyklačním středisku.

Informace o návratových bodech vašeho zařízení lze získat od místní společnosti zabývající se likvidací odpadu nebo od místních správních úřadů.

Elektrické spotřebiče obsahují nejen cenné recyklovatelné suroviny, ale také látky, které při nesprávném zneškodnění mohou ovlivnit veřejné zdraví a životní prostředí. Pomozte zajistit recyklaci cenných surovin, když staré zařízení vrátíte do centrálního sběrného místa.

Symbol přeškrtnutého popelnice představuje povinnost, aby bylo označené zařízení odesláno do samostatného střediska pro správnou recyklaci elektrických a elektronických zařízení.

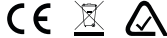

#### **FREKVENCE**

#### **ROZSAH FREKVENCÍ:**

800/ 850/ 900/ 1900/ 2100MHz

#### **MAXIMÁLNÍ PŘENOSOVÝ VÝKON:**

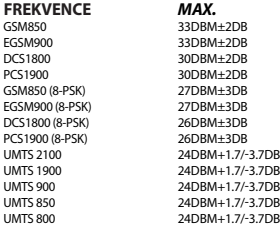

51**CZECH CZECH** 

#### **FCC**

#### **TOTO ZAŘÍZENÍ ODPOVÍDÁ ČÁSTI 15 PRAVIDLA FCC.**

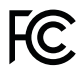

*Provoz podléhá těmto dvěma podmínkám:*

- 1. Toto zařízení nesmí způsobovat škodlivé rušení.
- 2. Toto zařízení musí akceptovat jakékoli přijaté rušení, včetně rušení, které může způsobit nežádoucí provoz.

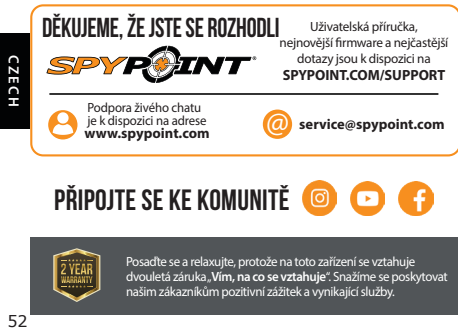

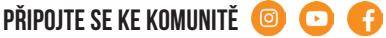

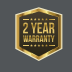

Posaďte se a relaxujte, protože na toto zařízení se vztahuje dvouletá záruka "**Vím, na co se vztahuje**". Snažíme se poskytovat našim zákazníkům pozitivní zážitek a vynikající služby.

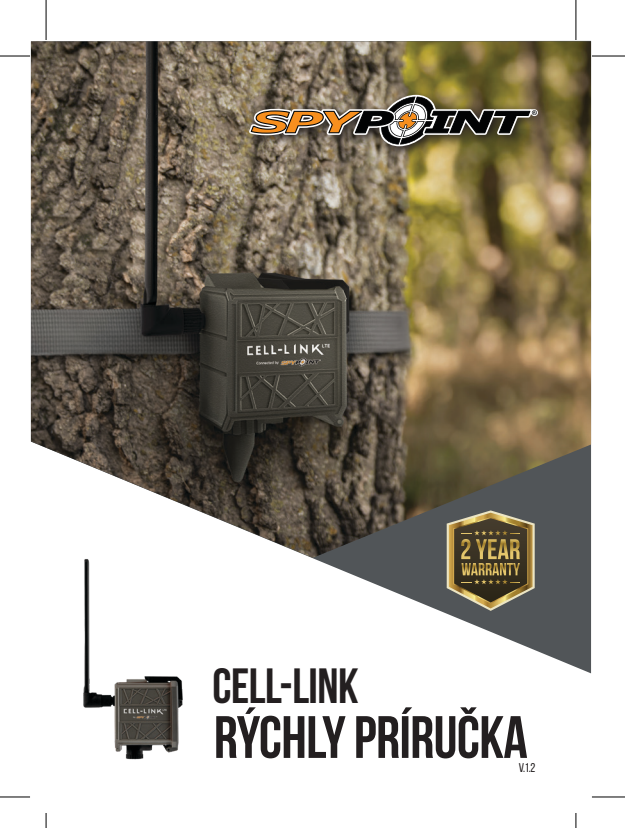

#### **V KRABICI**

- **1x** bunkový modul CELL-LINK
- **1x** kábel adaptéra pamäťovej karty
- **1x** inštalačný pásik
- **1x** Sprievodca rýchlym spustením

**1x** microSIM karta (predaktivovaná a vložená do CELL-LINK)

#### **POZNÁMKA: Pamäťová karta a batérie sa predávajú samostatne.**

Používateľská príručka, najnovší firmvér a časté otázky sú k dispozícii na adrese:

#### **SPYPOINT.COM/SUPPORT**

#### **SÚČASTI**

- Kábel adaptéra pamäťovej karty **1**
- drážka na pripevnenie remienka **2**
	-
- 54**SLOVAK 3 4 5 6**
- Otvor na zaistenie kábla
- 5 LED diód intenzity signálu
- slot na SIM kartu
- Tlačidlo na vysunutie batérie "PUSH"
- STATUS LED **9**
- spínač ON / OFF
- slot pre kartu Micro SD **11**
- "20-úchyt na statív **12**
- anténa **13**

**14**

- Port kábla adaptéra pamäťovej karty
- 12 V jack **15**
- Blokovacia západka **16**

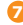

Priehradka na batérie

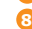

- držiakov batérií AA
- 54

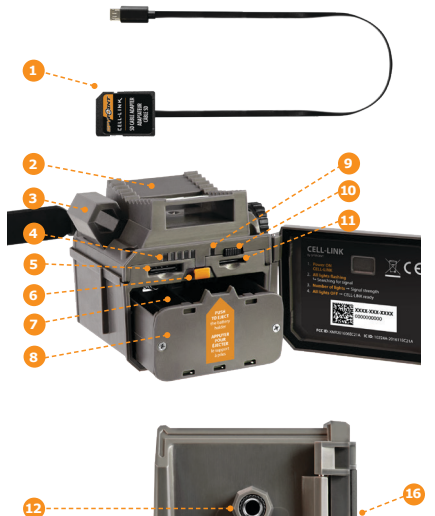

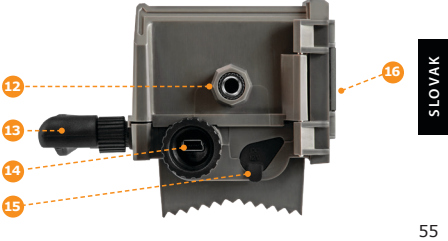

#### **PRÍPRAVA**

#### **VÝBER ZDROJA ENERGIE**

- **• Lítiové alebo alkalické AA batérie**
- **• 12V nabíjateľná batéria** (#KIT-12V)
- **• Nabíjateľná batéria 3.7V** (#LIT-10)

**POZNÁMKA:** Odporúčame vám používať nabíjateľnú lítiovú batériu (# LIT-10, predáva sa samostatne).

#### **NAJLEPŠIE VÝSLEDKY A ŽIADNE ÚNIKY:**

- **•** Používajte iba nové lítiové alebo alkalické batérie.
- **•** Nemiešajte staré a nové batérie.
- **•** Nepoužívajte nabíjateľné batérie (ich nízke napätie môže spôsobiť prevádzkové problémy).

#### **AKO SPRÁVNE VLOŽIŤ AA BATÉRIE:**

- **•** Odomknite a otvorte dvere CELL-LINK.
- **•** Vyberte držiak batérie a vložte batérie AA do držiaka batérie podľa polarity (+) a (-).
- **•** Držiak batérie vložte späť do priestoru pre batériu, budete počuť zvukové cvaknutie.

#### **FORMOVANIE VAŠEJ KARTY MicroSD**

Pred vložením karty microSD do fotoaparátu sa musí naformátovať pomocou počítača, aby sa zabezpečila správna funkčnosť.

Pamäťová karta sa predáva samostatne. Či už sa rozhodnete používať starú alebo úplne novú kartu, jej kapacita nesmie prekročiť 32 GB a musí byť preformátovaná. Nepoužívajte možnosť "Rýchly formát".

#### **VŽENIE PAMÄŤOVEJ KARTY**

- **•** Uistite sa, že je CELL-LINK vypnutý a otvorte jeho dvere.
- **•** Pamäťovú kartu MicroSD (až do 32 GB) vložte do zásuvky na kartu MicroSD štítkom smerom nahor.
- **•** Karta je vložená správne, keď budete počuť kliknutie.

#### **AKTIVÁCIA VÁŠHO CELL-LINK**

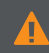

**Svoju CELL-LINK musíte aktivovať prostredníctvom bezplatnej aplikácie "SPYPOINT" alebo prihlásením na webovú stránku SPYPOINT.COM.**

#### **ZISTENIE AKTIVAČNÉHO KÓDU**

Aktivačný kód sa nachádza vo vnútri dvierok priestoru pre batérie CELL-LINK. Na aktiváciu CELL-LINK budete potrebovať tento jedinečný kód.

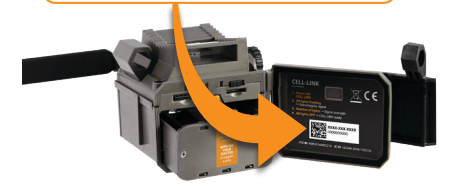

#### **APP SPYPOINT**

#### **Nasleduj tieto kroky:**

- 1. V službe Google Play™ alebo App Store™ vyhľadajte aplikáciu. SPYPOINT'
- **2.** Stiahnite a nainštalujte aplikáciu do svojho smartfónu alebo tabletu.
- **3.** Spustite aplikáciu. Vyberte možnosť "AKTIVOVAŤ ZARIADENIE". V zozname vyberte "CELL-LINK" a potom postupujte podľa pokynov.
- **4.** Po dokončení vám bude zaslaný potvrdzovací e-mail s pokynmi na dokončenie vytvorenia vášho účtu.
- **5.** Prihláste sa do aplikácie SPYPOINT pomocou e-mailu a hesla.

### 57**SLOVAK SLOVAK**

#### **AKTIVÁCIA VÁŠHO CELL-LINK**

#### **Webová stránka SPYPOINT Nasleduj tieto kroky:**

- **1.** Na webovej stránke SPYPOINT vyberte v hornom navigačnom menu "LOGIN". Na zobrazenej stránke vyberte možnosť Register", vyplňte požadované polia a prihláste sa
- **2.** Vyberte znamienko + v pravej časti stránky v zozname vyberte "CELL-LINK" a potom postupujte podľa krokov.
- **3.** Po dokončení vám bude zaslaný potvrdzovací e-mail s pokynmi na dokončenie vytvorenia vášho účtu.
- **4.** Na webovej stránke sa prihláste do svojho účtu pomocou e-mailu a hesla.

Môžete aktivovať ďalšie CELL-LINK pre ďalšie kamery a prepínať medzi nimi v aplikácii SPYPOINT alebo v časti "MY ACCOUNT" na webovej stránke SPYPOINT. **POZNÁMKA:**

#### **VÝBER PLÁNU PRENOSU FOTOGRAFIÍ Ísť do**

**https://www.spypoint.com/en/spypoint-experience/plans**  a prečítajte si najnovšie ponuky a vyberte si plán, ktorý vám vyhovuje.

#### **KONFIGURÁCIA VÁŠHOCELL-LINK**

Nové nastavenia sa prejavia vždy, keď sa CELL-LINK spojí s aplikáciou alebo webovým serverom SPYPOINT.

**Prvý prenosový čas:** Umožňuje zvoliť čas, kedy CELL-LINK uskutoční prvý prenos dňa.

**Frekvencia prenosu:** Umožňuje zvoliť počet denných prevodov.

**POZNÁMKA:** Prenosy fotografií sú predvolene nastavené na každé 4 hodiny<br>**POZNÁMKA:** od polnoci.

#### **ZAČIATOK SVOJICH BUNIEK**

- **1. Otvorte dvierka priestoru pre batériu CELL-LINK.**
- **2. ZAPNITE CELL-LINK (prepínač ZAP / VYP).**
- **3. Všetky kontrolky blikajú Vyhľadávanie signálu**

Spracovanie signálu môže trvať niekoľko minút. Ak bliká iba 1 pruh, test siete je neúspešný. Skúste presunúť CELL-LINK (spolu s fotoaparátom) na iné miesto, aby ste maximalizovali silu signálu, potom reštartujte bunkový modul. Túto operáciu možno bude potrebné zopakovať, pretože kartu SIM SPYPOINT a služby využívajú viacerí poskytovatelia. Sieťový modem bude manévrovať s cieľom zabezpečiť najsilnejšiu silu signálu vyhľadaním najlepšej dostupnej veže (celulárna sieť).

#### **4. Plné tyče - sila signálu**

Po dokončení testu siete sa stĺpce stabilizujú a zobrazujú silu signálu. Všimnite si, že signálové stĺpce zobrazené na CELL-LINK sa môžu líšiť od tých, ktoré sa zobrazujú na iných bunkových zariadeniach, pretože neexistuje žiadny priemyselný štandard ani prax označovať hodnoty DBM pre určitý počet pruhov.

#### **5. Všetky svetlá VYP - pripravené na CELL-LINK**

Zatvorte dvierka skrinky CELL-LINK. CELL-LINK aktualizoval svoj stav o najnovšie informácie. CELL-LINK je teraz pripravený získať obrázky z vašej chodcovej kamery a preniesť ich pri ďalšom prenose do vašej aplikácie SPYPOINT alebo na webovú stránku SPYPOINT.COM/MY ACCOUNT

Pred spustením CELL-LINK sa ubezpečte, že ste úspešne POZNÁMKA: nakonfigurovali chodníkovú kameru podľa svojich preferencií a postupujte podľa používateľskej príručky k fotoaparátu.

#### **TU SÚ ODPORÚČANÉ NASTAVENIA FOTOAPARÁTU NA ZA-BEZPEČENIE OPTIMÁLNEHO VÝKONU VÁŠHO CELL-LINK:**

- **•** Fotografický formát s nízkym rozlíšením.
- **•** Presne upravený dátum a čas
- **•** Oneskorenie nie kratšie ako 1 minúta medzi jednotlivými detekciami.
- **•** V režime časového odstupu nesmie byť oneskorenie kratšie ako 1 minúta.

 CELL-LINK nepodporuje prenosy videa. Ak však nakonfigurujete fotoaparát na fotografovanie pred každým videom, táto fotografia vám bude odoslaná z CELL-LINK. **POZNÁMKA:**

#### **INŠTALÁCIA / PRIPOJENIE BUNKY**

Ak chcete pripojiť kameru SPYPOINT CELL-LINK k vašej kamere pre sledovanie od akejkoľvek značky, postupujte podľa týchto krokov (alebo si pozrite naše video v časti Pomocník):

- **1.** Otvorte dvierka fotoaparátu.
- **2.** Vezmite kábel adaptéra pamäťovej karty CELL-LINK a vložte koniec s kartou SD do slotu pre kartu SD na fotoaparáte.
- **3.** Kábel adaptéra pamäťovej karty držte pevne oproti fotoaparátu a nasmerujte kábel adaptéra tak, aby vychádzal zo spodnej časti krytu fotoaparátu. Kábel by mal voľne visieť pod kamerou (vyhnite sa prenášaniu kábla nad všetky kritické komponenty).

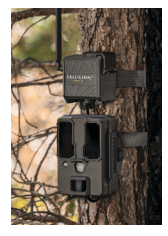

- **4.** Zatvorte dvierka kamery a zaistite západku.
- **5.** Prevráťte kábel SD smerom nahor a vysuňte ho za fotoaparát, aby konektor CELL-LINK vystrelil zozadu z vrchu fotoaparátu.
- **6.** Pripojte fotoaparát k stromu (kábel adaptéra karty CELL-LINK SD by sa teraz mal nachádzať medzi stromom a fotoaparátom).
- **7.** Namontujte celulárny modul CELL-LINK čo najbližšie k fotoaparátu. \*
- **8.** Pripojte konektor kábla karty SD k konektoru CELL-LINK.

Teraz môžete pristupovať k fotografiám, konfiguráciám a stavom 60**SLOVAK** CELL-LINK prostredníctvom aplikácie SPYPOINT alebo webovej stránky **OVAK** SPYPOINT. Dôrazne sa odporúča namontovať váš celulárny modul CELL-LINK priamo nad fotoaparát - medzi týmito dvoma prístrojmi je čo najmenší priestor. Tým sa zníži riziko, že zvieratá spôsobia poškodenie kábla. **POZNÁMKA:**Ak dôjde k poškodeniu adaptéra káblovej pamäťovej karty, náhradné káble si môžete objednať samostatne z našej webovej stránky SPYPOINT.COM

60

#### **LIKVIDÁCIA**

#### **POUŽÍVAJTE IBA PÔVODNÉ NÁHRADNÉ DIELY A PRÍSLUŠENSTVO.**

Ak sa jeden deň vaše zariadenie používalo tak intenzívne, že sa musí vymeniť, alebo ak ho už viac nepoužívate, musíte ho zlikvidovať v recyklačnom stredisku.

Informácie o miestach návratu pre vaše zariadenie môžete získať od miestnej spoločnosti zaoberajúcej sa likvidáciou odpadu alebo od miestnych správnych úradov.

Elektrické spotrebiče obsahujú nielen cenné recyklovateľné suroviny, ale aj látky, ktoré pri nesprávnom zneškodnení môžu mať vplyv na verejné zdravie a životné prostredie. Pomôžte zabezpečiť recykláciu cenných surovín, keď staré zariadenie vrátite na centrálne zberné miesto.

Symbol preškrtnutého odpadkového koša s kolieskami predstavuje povinnosť, aby sa označené zariadenie odoslalo do osobitného strediska na správnu recykláciu

elektrických a elektronických zariadení.

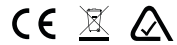

#### **FREKVENCIA**

#### **FREKVENČNÝ ROZSAH:**

800/ 850/ 900/ 1900/ 2100MHz

#### **MAXIMÁLNY PRENOSOVÝ VÝKON:**

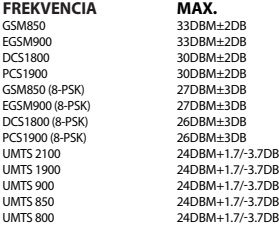

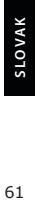

61

#### **FCC**

#### **TOTO ZARIADENIE SÚ V SÚLADE S ČASŤ 15 PRAVIDIEL FCC.**

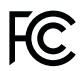

*Prevádzka podlieha týmto dvom podmienkam:*

- 1. Toto zariadenie nesmie spôsobovať škodlivé rušenie.
- 2. Toto zariadenie musí akceptovať akékoľvek prijaté rušenie, vrátane rušenia, ktoré môže spôsobiť neželanú prevádzku.

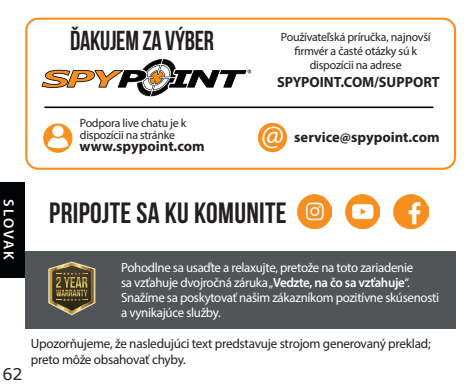

Upozorňujeme, že nasledujúci text predstavuje strojom generovaný preklad; preto môže obsahovať chyby.

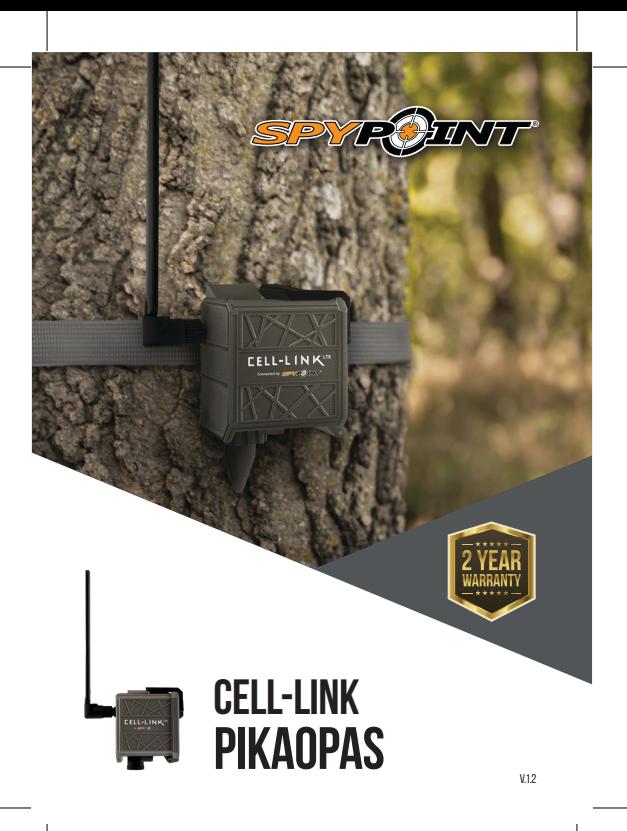

## fizzISH<br>64 **NMM**

#### **LAATIKOSSA**

- **1x** CELL-LINK matkapuhelinmoduuli
- **1x** muistikortin sovitinkaapeli
- **1x** asennushihna
- **1x** pikakäynnistysopas
- **1x** microSIM-kortti (esiaktivoitu ja asetettu CELL-LINK: iin)

**HUOMAUTUS: Muistikortti ja paristot myydään erikseen.**

Käyttöohje, uusin laiteohjelmisto ja UKK, saatavissa osoitteessa:

#### **SPYPOINT.COM/SUPPORT**

#### **KOMPONENTIT**

- Muistikortin sovitinkaapeli **1**
- Hihnan kiinnityspaikka **2**
- Kaapelilukon reikä **3**
- 5 signaalinvoimakkuuden merkkivaloa **4**
- SIM-korttipaikka **5**
- Akun '' PUSH '' -painike **6**
- Paristolokero **7**
- AA-paristoteline **8**
- STATUS-LED **9**
- ON / OFF-kytkin **10**
- Micro SD -korttipaikka **11**
- ¼ "20 jalustan kiinnitys **12**
- Antenni **13**
- Muistikortin sovitinkaapeliportti **14**
- 12 V: n liitäntä **15**
- Salvan lukitus **16**

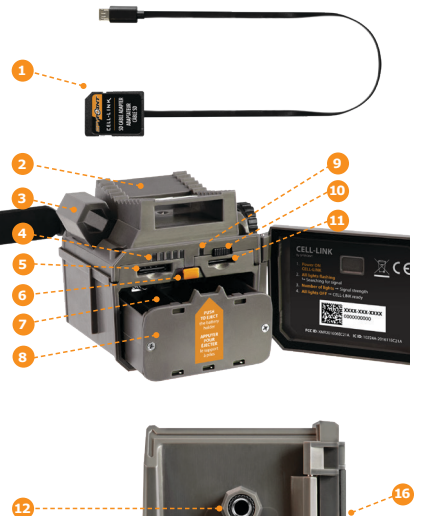

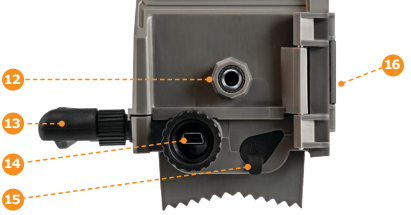

**FINNISH** 

FINNISH

#### **VALMISTAUTUMINEN**

#### **TEHOLÄHTEEN VALINTA**

- **• Litium- tai alkalipitoiset AA-paristot**
- **• 12 V ladattava akku** (#KIT-12V)
- **• 3.7 V ladattava akku** (#LIT-10)

**HUOMAUTUS:** Suosittelemme ladattavan litiumpariston (# LIT-10, myydään erikseen) käyttöä.

#### **PARHAAT TULOKSET JA VUOTO ILMAN:**

- **•** Käytä vain uusia litium- tai alkaliparistoja.
- **•** Älä sekoita vanhoja ja uusia paristoja.
- **•** Älä käytä ladattavia akkuja (niiden alempi jännite voi aiheuttaa toimintaongelmia).

#### **KUINKA ASENTAA AA-PARISTOT OIKEIN:**

- **•** Avaa ja avaa CELL-LINK-ovi.
- **•** Poista paristokotelo ja aseta AA-paristot paristokoteloon napaisuus (+) ja (-) osoittamalla tavalla.
- **•** Aseta paristoteline takaisin paristolokeroon, kuuluu kuuluva napsahdus.

#### **MIKROKORTIN ALUSTAMINEN**

Ennen kuin asetat microSD-kortin kameraan, se on alustettava tietokoneen avulla oikean toiminnan varmistamiseksi.

Muistikortti myydään erikseen. Valitsetpa sitten vanhan tai upouuden kortin, sen kapasiteetti ei saa ylittää 32 Gt ja se on alustettava. Älä käytä '' Pikamuotoinen '' -vaihtoehtoa.

#### **MUISTIKORTIN ASETTAMINEN**

- **•** Varmista, että CELL-LINK on kytketty pois päältä ja avaa oven.
- **•** Aseta MicroSD-muistikortti (kapasiteetti 32 Gt) MicroSD-korttipaikkaan etiketti ylöspäin.
- **•** Kortti on asetettu oikein, kun kuuluu napsahdus.

#### **CELL-LINK AKTIVOIMINEN**

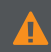

**Sinun on aktivoitava CELL-LINK ilmaisella "SPYPOINT-sovelluksella" tai kirjautumalla sisään SPYPOINT.COM -sivustoon.**

#### **TOIMINTAKOODIN LÖYTÄMINEN**

Aktivointikoodi sijaitsee CELL-LINK-paristolokeron oven sisäpuolella. Tarvitset tämän ainutlaatuisen koodin aktivoidaksesi CELL-LINK.

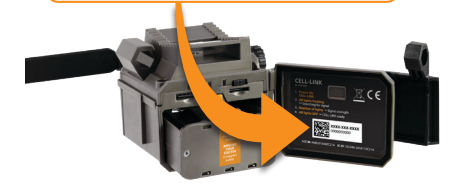

#### **SPYPOINT -SOVELLUS**

#### **Noudata näitä vaiheita:**

- **1.** Etsi Google PlayTM tai App StoreTM -sivulta "SPYPOINT"**.**
- **2.** Lataa ja asenna sovellus älypuhelimeesi tai tablet-laitteeseen.
- **3.** Käynnistä sovellus. Valitse "**Aktivoi laite**". Valitse luettelosta "**CELL-LINK**" ja seuraa sitten vaiheita.
- **4.** Kun olet valmis, sinulle lähetetään vahvistusviesti, jossa on ohjeet tilisi luomisen viimeistelemiseksi.
- **5.** Kirjaudu SPYPOINT-sovellukseen sähköpostitse ja salasanalla.

68**FINNISH**

#### **CELL-LINK AKTIVOIMINEN**

#### **SPYPOINT -verkkosivusto Noudata näitä vaiheita:**

- **1.** Valitse SPYPOINT-verkkosivustolla navigoinnin ylävalikosta "**LOGIN**". Valitse näkyvällä sivulla "**Register**", täytä tarvittavat kentät ja kirjaudu sisään.
- **2.** Valitse + -merkki sivun oikeassa reunassa Valitse luettelosta "**CELL-LINK**" ja seuraa sitten vaiheita.
- **3.** Kun olet valmis, sinulle lähetetään vahvistusviesti, jossa on ohjeet tilisi luomisen viimeistelemiseksi.
- **4.** Kirjaudu verkkosivustolla tilillesi sähköpostitse ja salasanalla.

**Huomaa:** Voit aktivoida ylimääräiset CELL-LINK-kamerat muille kameroille ja vaihtaa niiden välillä SPYPOINT-sovelluksessa tai SPYPOINT-sivuston OMA TILI -osiossa.

#### **VALOKUVAN SIIRTOSUUNNITELMAN VALINTA Mene**

**https://www.spypoint.com/en/spypoint-experience/plans** lukeaksesi viimeisimmät tarjoukset ja valitaksesi sinulle sopivan suunnitelman.

#### **CELL-LINK MÄÄRITTÄMINEN**

Uudet asetukset tulevat voimaan joka kerta, kun CELL-LINK muodostaa yhteyden SPYPOINT-sovellukseen tai verkkosivustoon.

**Ensimmäinen siirtoaika:** Voit valita ajan, jolloin CELL-LINK suorittaa ensimmäisen siirron päivästä.

**Siirtotaajuus:** Voit valita päivittäisten siirtojen määrän.

**Huomaa:** Valokuvien siirrot asetetaan oletuksena joka 4. tunti keskiyöstä.

68

#### **ALOITTAMINEN CELL-LINK**

- **1. Avaa CELL-LINK-paristolokeron kansi.**
- **2. Käännä CELL-LINK PÄÄLLE (ON / OFF-kytkin).**
- **3. Kaikki valot vilkkuvat signaalin etsiminen**

Signaalihaun käsittely voi viedä muutaman minuutin. Jos vain 1 palkki vilkkuu, verkkotesti epäonnistuu. Kokeile siirtää CELL-LINK (kameran mukana) toiseen kohtaan signaalin voimakkuuden maksimoimiseksi, käynnistä sitten matkapuhelinmoduuli uudelleen. Tämä toiminto on ehkä toistettava, koska SPYPOINT-SIM-kortti ja palvelut saavat useita toimittajia. Verkkomodeemi pyrkii varmistamaan voimakkaimman signaalinvoimakkuuden etsimällä parasta käytettävissä olevaa tornia (matkapuhelinverkko).

#### **4. Kiinteät palkit - signaalin voimakkuus**

Kun verkkotesti on suoritettu, palkit vakautuvat osoittaen signaalin voimakkuuden. Huomaa, että CELL-LINK-näytössä näkyvät signaalipalkit voivat poiketa muissa matkapuhelinlaitteissa esitetyistä signaalipalkeista, koska ei ole alan standardia tai käytäntöä merkitä DBM-arvoja tietylle määrälle palkkeja.

#### **5. Kaikki valot sammuvat - CELL-LINK valmis**

Sulje CELL-LINK-kotelon ovi. CELL-LINK on päivittänyt tilansa uusimmilla tiedoilla. CELL-LINK on nyt valmis hakemaan kuvia polkukamerastasi ja lähettämään ne seuraavan lähetyksen yhteydessä SPYPOINT -sovelluksellesi tai SPYPOINT.COM/MY ACCOUNT -sivustolle.

**Huomaa:** Ennen CELL-LINK: n käynnistämistä varmista, että olet määrittänyt polkukameran onnistuneesti mieltymystesi mukaan ja seuraamalla kameran käyttöopasta.

#### **TÄSSÄ ON SUOSITELLUT KAMERA-ASETUKSET CELL-LINK-LAIT-TEESI OPTIMAALISEN TOIMINNAN VARMISTAMISEKSI:**

- **•** Matalan resoluution valokuvamuoto.
- **•** Tarkkaan asetettu päivämäärä ja aika.
- **•** Vähintään yhden minuutin viive kunkin tunnistuksen välillä.
- **•** Aikaväli-tilassa viive ei ole lyhyempi kuin 1 minuutti.

**Huomaa:** CELL-LINK ei tue videonsiirtoja. Jos kuitenkin määrität kameran ottamaan valokuvan ennen jokaista videota, tämä valokuva lähetetään sinulle CELL-LINK -sivulta.

# The Music Second Conducts of the Music Second Conducts of the Music Second Conducts of the Music Second Conducts of the Music Second Conducts of the Music Second Conducts of the Music Second Conducts of the Music Second Co

#### **CELL-LINK ASENNUS / KYTKEMINEN**

Yhdistä SPYPOINT CELL-LINK polkukameraasi mistä tahansa merkistä: Noudata näitä vaiheita (tai katso videoamme Ohje-osiosta):

- **1.** Avaa kameran ovi.
- **2.** Ota CELL-LINK-muistikortin sovitinkaapeli ja työnnä SD-kortin pää kameran SD-korttipaikkaan.
- **3.** Pitämällä muistikortin sovitinkaapelia tiukasti kameraa vasten, ohjaa sovitinkaapeli niin, että se tulee ulos kamerakotelon pohjasta. Kaapelin tulee roikkua löysästi kameran alapuolella (välttää kaapelin viemistä kriittisten osien päälle).

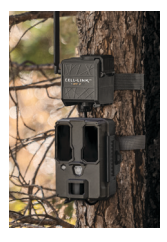

- **4.** Sulje kameran ovi ja lukitse salpa.
- **5.** Käännä SD-kaapeli ylöspäin liu'uttamalla sitä ylöspäin kameran taakse, jotta CELL-LINK-liitin tulee ulos kameran yläreunasta.
- **6.** Asenna kamera puuhun (CELL-LINK SD-korttisovittimen kaapeli tulisi nyt löytää puun ja kameran väliin).
- **7.** Asenna CELL-LINK-matkapuhelinmoduuli mahdollisimman lähelle kameraasi. \*
- **8.** Kytke SD-kortin kaapeliliitin CELL-LINK-liitäntään.

Voit nyt käyttää CELL-LINK-valokuvia, kokoonpanoja ja tiloja joko SPYPOINT-sovelluksen tai SPYPOINT-sivuston kautta.

**Huomaa:** että eläimet aiheuttavat vaurioita kaapeleille. On erittäin suositeltavaa asentaa CELL-LINK-matkapuhe linmoduuli suoraan kameran yläpuolelle - jättämällä mahdollisimman vähän tilaa niiden välille. Se vähentää riskiä, Jos kaapeli-muistikorttisovitin vaurioituu, vaihtokaapelit voidaan tilata erikseen SPYPOINT.COM-sivustoltamme.

#### **HÄVITTÄMINEN**

#### **KÄYTÄ VAIN ALKUPERÄISET VARAOSAT JA LISÄVARUSTEET.**

Jos jonain päivänä laitteesi on käytetty niin intensiivisesti, että se on vaihdettava, tai jos sinulla ei ole enää käyttöä siihen, sinun on hävitettävä se kierrätyskeskuksessa.

Tietoja laitteen palautuspisteistä saat paikalliselta jätehuoltoyritykseltä tai paikallisilta viranomaisilta.

Sähkölaitteet eivät sisällä pelkästään arvokkaita kierrätettäviä raaka-aineita, vaan myös aineita, jotka väärinkäyttämällä voivat vaikuttaa kansanterveyteen ja ympäristöön. Auta varmistamaan, että arvokkaat raaka-aineet kierrätetään, kun palautat vanhan laitteen keskitettyyn keräyspisteeseen.

Pyörillä varustetun roskasäiliön symboli edustaa velvoitetta, että merkitty laite on lähetettävä erilliseen keskukseen sähkö- ja elektroniikkalaitteiden asianmukaista

kierrätystä varten.

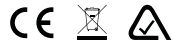

#### **TAAJUUS**

#### **TAAJUUSALUE:**

800/ 850/ 900/ 1900/ 2100MHz

#### **MAKSIMMALLINEN LÄHETTÄMISTEHO:**

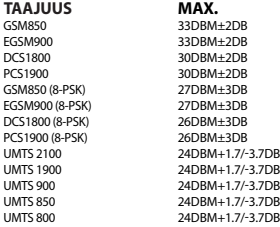

#### **FCC INNISF**

#### **TÄMÄ LAITE ON FCC-SÄÄNTÖJEN 15 OSA.**

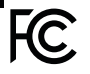

#### *Toimintaan sovelletaan seuraavia kahta ehtoa:*

- 1. Tämä laite ei saa aiheuttaa haitallisia häiriöitä.
- 2. Tämän laitteen on hyväksyttävä kaikki vastaanotetut häiriöt, mukaan lukien häiriöt, jotka voivat aiheuttaa ei-toivottua toimintaa.

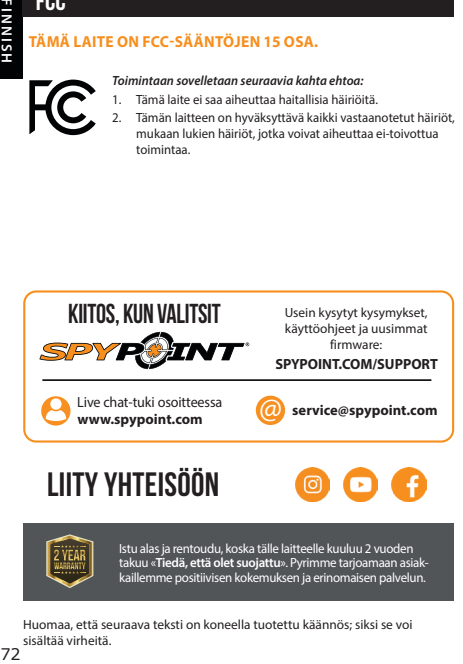

#### **Liity yhteisöön**

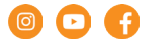

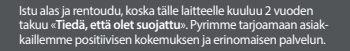

Huomaa, että seuraava teksti on koneella tuotettu käännös; siksi se voi sisältää virheitä.
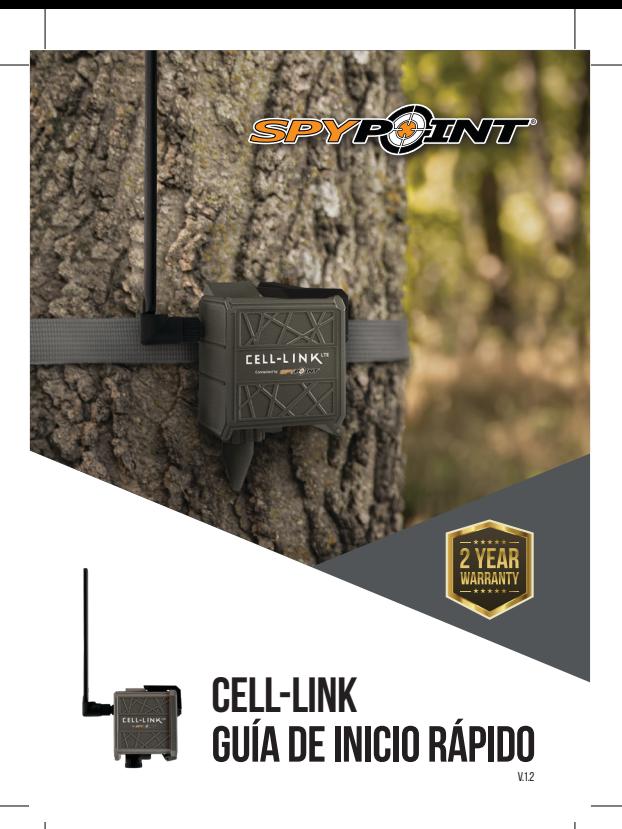

# **EN EL CUADRO**

**1x** módulo celular CELL-LINK

**1x** cable adaptador de tarjeta de memoria

- **1x** correa de instalación
- **1x** guía de inicio rápido
- **1x** tarjeta microSIM (preactivada e insertada en CELL-LINK)

**NOTA: la tarjeta de memoria y las baterías se venden por separado.**

Preguntas frecuentes, manual de usuario y último firmware disponible en:

# **SPYPOINT.COM/SUPPORT**

**12**

# **COMPONENTES**

- cable adaptador de tarjeta de **9** memoria **1**
	- ranuras para correa de
- montaje **2**
- orificio de bloqueo de cable **3**
- 5 LED de intensidad de señal **4**
- ranuras para tarjetas SIM **5**
- Botón de expulsión de la batería ""PUSH" **6**
- compartimento de la batería porta pilas AA **7**
- LED DE ESTADO
- interruptor de encendido / apagado
- Ranura para tarjeta micro SD **11**
	- Montaje para trípode de ¼ "20
- Antena **13**
- Puerto del cable del adaptador **14** de la tarjeta de memoria
- toma de 12V **15**
- pestillo de bloqueo **16**

74**ESPAÑOL** 74

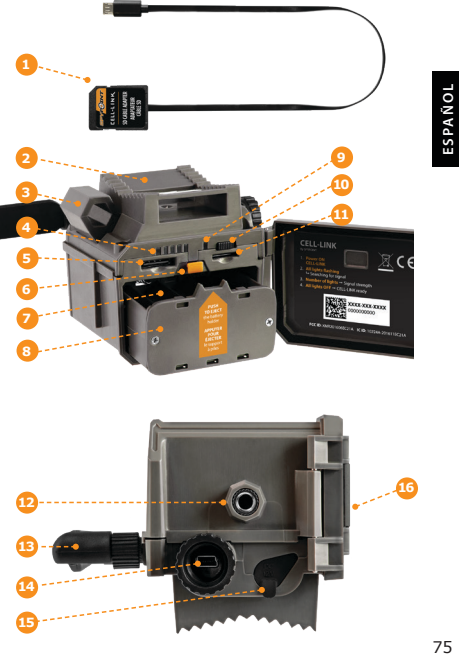

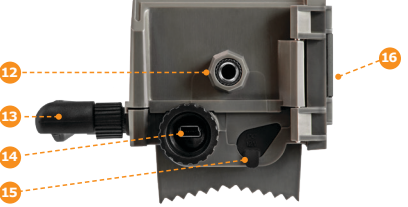

### **PREPARACIÓN**

### **ELEGIR UNA FUENTE DE ENERGÍA**

- **• Pilas de litio o alcalinas AA**
- **• Batería recargable de 12V** (#KIT-12V)
- 76**ESPAÑOL**

**• Paquete de baterías recargables de 3.7V** (#LIT-10)

**NOTA:** Recomendamos usar la batería de litio recar-<br>**NOTA:** gable (# LIT-10, se vende por separado).

### **PARA MEJORES RESULTADOS Y SIN FUGAS:**

- **•** Use solo baterías nuevas de litio o alcalinas.
- **•** No mezcle pilas viejas y nuevas.
- **•** No utilice baterías recargables (su voltaje más bajo puede generar problemas operativos).

### **CÓMO INSTALAR LAS PILAS AA CORRECTAMENTE:**

- **•** Desbloquee y abra la puerta CELL-LINK.
- **•** Retire el soporte de la batería e inserte las pilas AA en el soporte de la batería siguiendo las indicaciones de polaridad (+) y (-).
- **•** Vuelva a colocar el soporte de la batería en el compartimento de la batería, se escuchará un clic audible.

### **FORMATEAR SU TARJETA MicroSD**

Antes de insertar la tarjeta microSD en su cámara, debe formatearse a través de una computadora para garantizar la funcionalidad adecuada.

La tarjeta de memoria se vende por separado. Ya sea que elija usar una tarjeta vieja o una nueva, su capacidad no debe exceder los 32 GB y debe reformatearse. No utilice la opción "Formato rápido".

### **INSERTAR UNA TARJETA DE MEMORIA**

- **•** Asegúrese de que CELL-LINK esté apagado y abra su puerta.
- **•** Inserte una tarjeta de memoria MicroSD (hasta 32 GB de capacidad) en la ranura para tarjeta MicroSD con la etiqueta hacia arriba.
- **•** La tarjeta se inserta correctamente cuando se escucha un clic.

## **ACTIVANDO SU CELL-LINK**

**Debe activar su CELL-LINK a través de la "aplicación SPYPOINT" gratuita o iniciando sesión en el sitio web SPYPOINT.COM.**

### **ENCONTRANDO EL CÓDIGO DE ACTIVACIÓN**

El código de activación se encuentra en el interior de la puerta del compartimento de la batería CELL-LINK. Necesitará este código único para activar CELL-LINK.

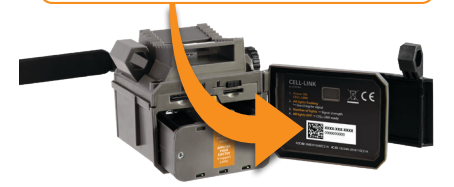

### **SPYPOINT APP**

**Sigue estos pasos:**

- **1.** En Google PlayTM o App StoreTM, busque **"SPYPOINT".**
- **2.** Descargue e instale la aplicación en su teléfono inteligente o tableta.
- **3.** Inicie la aplicación. Seleccione "**ACTIVAR UN DISPOSITIVO**". En la lista, seleccione "**CELL-LINK**" y luego siga los pasos.
- **4.** Cuando esté completo, se le enviará un correo electrónico de confirmación con instrucciones sobre cómo finalizar la creación de su cuenta.
- **5.** Inicie sesión en la aplicación SPYPOINT con su correo electrónico y contraseña.

77**ESPAÑOL** ESPAÑOL

# **ACTIVANDO SU CELL-LINK**

### **Sitio web de SPYPOINT** Sique estos pasos:

- **1.** En el sitio web de SPYPOINT, seleccione "**LOGIN**" en el menú de navegación superior. En la página que se muestra, seleccione "**Register**", complete los campos obligatorios y luego inicie sesión.
- **2.** Seleccione el signo + en el extremo derecho de la página en la lista, seleccione "**CELL-LINK**" y luego siga los pasos.
- **3.** Cuando se complete, se le enviará un correo electrónico de confirmación con instrucciones sobre cómo finalizar la creación de su cuenta.
- **4.** En el sitio web, inicie sesión en su cuenta con su correo electróni- co y contraseña.

Puede activar CELL-LINK adicionales para otras cámaras<br>**NOTA:** y cambiar entre ellas en la aplicación SPYPOINT.<br>sección "MY ACCOUNT" del sitio web SPYPOINT.

#### **ELEGIR UN PLAN DE TRANSMISIÓN FOTOGRÁFICA Ir**

**https://www.spypoint.com/en/spypoint-experience/plans** para leer las últimas ofertas y elegir el plan que más le convenga.

# **CONFIGURAR SU CELL-LINK**

Las nuevas configuraciones entran en vigencia cada vez que CELL-LINK se conecta con la aplicación o el sitio web SPYPOINT.

**Primer tiempo de transferencia:** le permite elegir el momento en que CELL-LINK realiza su primera transferencia del día.

**Frecuencia de transferencia:** Ale permite elegir la cantidad de transferencias diarias.

**NOTA:** Las transferencias de fotos se configuran de manera predeterminada cada 4 horas desde la medianoche..

# **INICIANDO SU CELL-LINK**

- **1. Abra la puerta del compartimento de la batería CELL-LINK.**
- **2. Encienda CELL-LINK (interruptor de ENCENDIDO / APAGADO).**
- **3. Todas las luces parpadean Buscando señal**

La búsqueda de la señal puede tardar unos minutos en procesarse. Si solo 1 barra parpadea, la prueba de red no tiene éxito. Intente mover el CELL-LINK (junto con su cámara) a otro lugar para maximizar la intensidad de la señal, luego reinicie el módulo celular. Es posible que sea necesario repetir esta operación ya que la tarjeta SIM y los servicios de SPYPOINT funcionan con varios proveedores. El módem de red maniobrará para garantizar la mayor intensidad de señal buscando la mejor torre disponible (red celular).

79**ESPAÑOL** ESPAÑOL

### **4. Barras sólidas - Intensidad de la señal**

Una vez que se completa la prueba de red, las barras se estabilizarán mostrando la intensidad de la señal. Tenga en cuenta que las barras de señal que se muestran en CELL-LINK pueden diferir de las que se muestran en otros dispositivos celulares, ya que no existe un estándar o práctica industrial para etiquetar los valores de DBM en un número específico de barras.

### **5. Todas las luces apagadas - CELL-LINK listo**

Cierre la puerta del caso CELL-LINK. CELL-LINK ha actualizado su estado con la información más reciente. CELL-LINK ahora está listo para obtener las imágenes de su cámara de prueba y transmitirlas, en la próxima transmisión, a su aplicación SPYPOINT o al sitio web SPYPOINT.COM/MY ACCOUNT.

#### **NOTA:** Antes de iniciar CELL-LINK, asegúrese de haber configurado correctamente su cámara trail de acuerdo con sus preferencias y siguiendo el manual de usuario de su cámara.

#### **ESTAS SON LAS CONFIGURACIONES DE CÁMARA RECOMENDADAS PARA GARANTIZAR EL RENDIMIENTO ÓPTIMO DE SU CELL-LINK:**

- **•** Un formato de foto de baja resolución.
- **•** Fecha y hora ajustadas con precisión.
- **•** Un retraso no menor a 1 minuto entre cada detección.
- **•** En el modo de lapso de tiempo, un retraso no inferior a 1 minuto.

CELL-LINK no admite transferencias de video. Sin embargo, si configura<br>**NOTA:** su cámara para tomar una foto antes de cada video, esta foto se le enviará<br>desde CELL-LINK.

# **INSTALANDO / CONECTANDO EL CELL-LINK**

Para conectar el SPYPOINT CELL-LINK a su cámara trail de cualquier marca, siga estos pasos (o vea nuestro video en la sección de Ayuda):

- **1.** Abra la puerta de su cámara.
- 80**ESPAÑOL**
- **2.** Tome el cable adaptador de la tarjeta de memoria CELL-LINK e inserte el extremo con la tarjeta SD en la ranura para tarjeta SD de su cámara.
- **3.** Manteniendo el cable del adapta dor de la tarjeta de memoria firmemente apretado contra la cámara, dirija el cable del adaptador para que salga de la parte inferior de la carcasa de la cámara. El cable debe colgar libremente debajo de la cámara (evite pasar el cable sobre cualquier componente crítico).

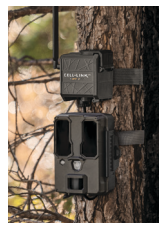

- **4.** Cierre la puerta de la cámara y cierre el pestillo.
- **5.** Voltee el cable SD hacia arriba, deslizándolo hacia arriba detrás de la cámara, de modo que el conector CELL-LINK sobresalga por detrás de la parte superior de la cámara.
- **6.** Monte su cámara en el árbol (el cable adaptador de la tarjeta SD CELL-LINK ahora debe encontrarse entre el árbol y la cámara).
- **7.** Monte el módulo celular CELL-LINK lo más cerca posible de su cámara.\*
- **8.** Conecte el conector del cable de la tarjeta SD a CELL-LINK.

Ahora puede acceder a fotos, configuraciones y estados de CELL-LINK a través de su aplicación SPYPOINT o del sitio web SPYPOINT.

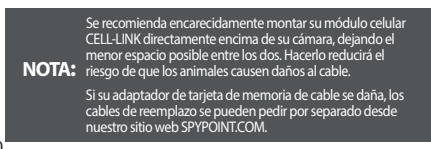

# **DISPOSICIÓN**

### **UTILICE SOLO REPUESTOS Y ACCESORIOS ORIGINALES.**

Si un día su dispositivo se ha utilizado con tanta intensidad que debe ser reemplazado, o si ya no tiene ningún uso para él, está obligado a deshacerse de él en un centro de reciclaje.

La información sobre los puntos de devolución de su dispositivo se puede obtener de su empresa local de eliminación de residuos o de sus oficinas administrativas locales.

Los aparatos eléctricos no solo contienen valiosas materias primas reciclables, sino también sustancias que, si se eliminan de manera inadecuada, pueden afectar la salud pública y el medio ambiente. Ayude a garantizar que las valiosas materias primas se reciclen cuando devuelva su dispositivo antiguo a un punto de recolección central.

El símbolo del contenedor con ruedas tachado representa la obligación de enviar el dispositivo etiquetado a un centro separado para el reciclaje adecuado de los equipos eléctricos y electrónicos.

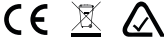

**FRECUENCIA**

### **RANGO DE FRECUENCIA:**

800/ 850/ 900/ 1900/ 2100MHz

#### **MÁXIMA POTENCIA DE TRANSMISIÓN:**

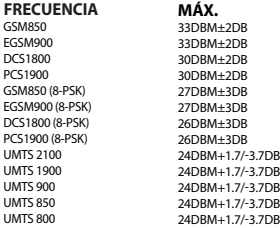

### **FCC**

### **ESTE DISPOSITIVO CUMPLE CON LA PARTE 15 DE LAS REGLAS DE LA FCC.**

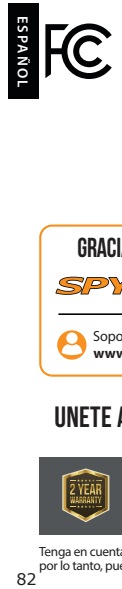

*La operación está sujeta a las siguientes dos condiciones:*

- Este dispositivo no puede causar interferencias perjudiciales.
- Este dispositivo debe aceptar cualquier interferencia recibida, incluida la interferencia que pueda causar un funcionamiento no deseado.

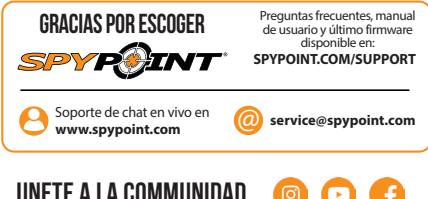

# **Unete a la communidad**

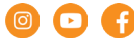

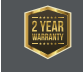

Siéntese y relájese ya que este dispositivo está cubierto por la garantía de 2 años «**Saber que está cubierto**». Nos esforzamos por ofrecer a nuestros clientes una experiencia positiva y un servicio excepcional.

Tenga en cuenta que el siguiente texto es una traducción generada por máquina; por lo tanto, puede contener errores.

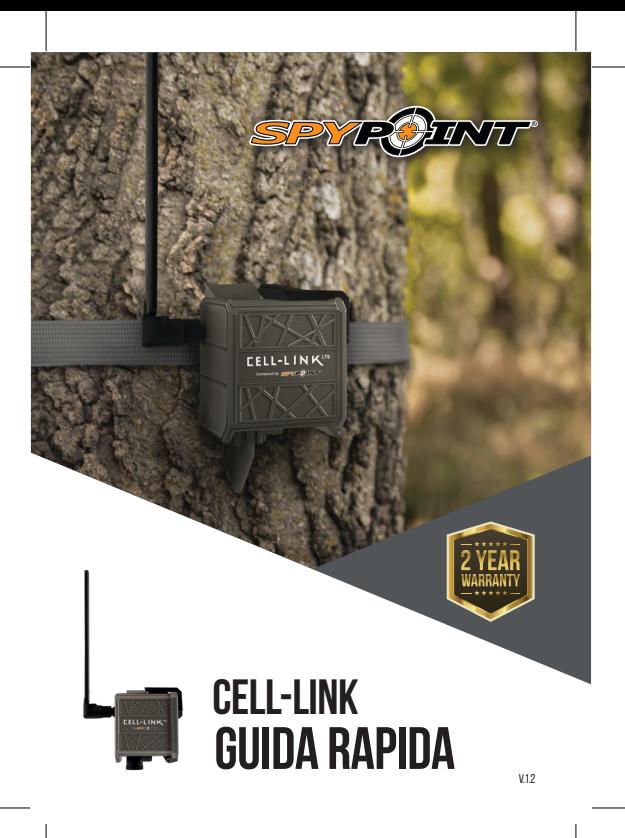

# **NELLA SCATOLA**

- **1x** modulo cellulare CELL-LINK
- **1x** cavo adattatore per scheda di memoria
- **1x** cinghia di installazione
- **1x** guida rapida
- **1x** scheda microSIM (pre-attivata e inserita nella CELL-LINK)

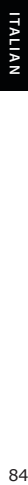

**NOTA: la scheda di memoria e le batterie sono vendute separatamente.**

FAQ, manuale utente e firmware più recenti disponibili su:

# **SPYPOINT.COM/SUPPORT**

# **COMPONENTI**

- cavo adattatore per scheda di memoria **1**
- slot per cinghia di montaggio **2**
- Foro di blocco del cavo **3**
- 5 LED di potenza del segnale **4 12**
- slot per schede SIM **5**
- Pulsante di espulsione "PUSH" della batteria **6**
- Vano batteria **7**
- 
- -
- portabatterie AA **8**
- LED DI STATO **9**
	- Interruttore ON / OFF
- Slot per scheda Micro SD **11**
	- Attacco per treppiede da ¼ "20
- Antenna **13**

- Porta cavo adattatore scheda di memoria
- Jack da 12V **15**
- Chiavistello di bloccaggio

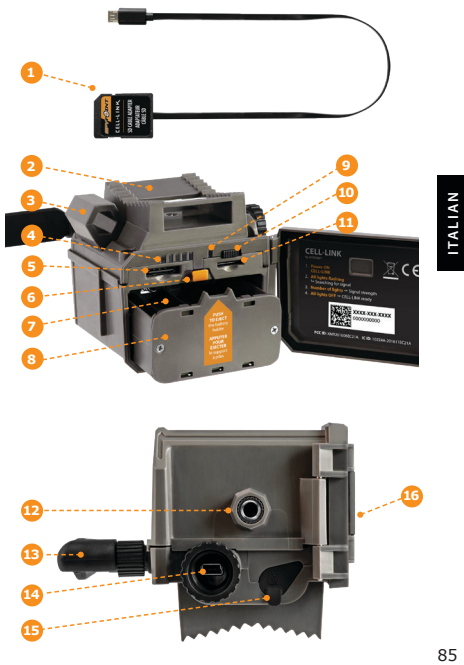

 

### **PREPARAZIONE**

### **SCEGLIERE UNA FONTE DI POTENZA**

- **• Batterie al litio o alcaline AA**
- **• Batteria ricaricabile 12V** (#KIT-12V)
- **• Batteria ricaricabile da 3.7V** (#LIT-10)

**NOTA:** si consiglia di utilizzare la batteria ricaricabile<br>**NOTA:** al litio (# LIT-10, venduta separatamente).

### **PER I MIGLIORI RISULTATI E NESSUNA PERDITA:**

- **•** Utilizzare solo batterie al litio o alcaline nuove.
- **•** Non mischiare batterie vecchie e nuove.
- **•** Non utilizzare batterie ricaricabili

(la loro bassa tensione può causare problemi operativi).

### **COME INSTALLARE CORRETTAMENTE LE BATTERIE AA:**

- **•** Sbloccare e aprire la porta CELL-LINK.
- **•** Estrarre il portabatteria e inserire le pile AA nel portabatteria seguendo le indicazioni di polarità (+) e (-).
- **•** Riposizionare il portabatteria nel vano batteria, si dovrebbe udire un clic udibile.

### **FORMATTAZIONE DELLA TUA MICROSD CARD**

Prima di inserire la scheda microSD nella fotocamera, è necessario riformattarla tramite un computer per garantire la corretta funzionalità.

La scheda di memoria è venduta separatamente. Sia che tu scelga di utilizzare una vecchia o una nuova di zecca, la sua capacità non deve superare i 32 GB e deve essere riformattata. Non utilizzare l'opzione "Formato rapido".

### **INSERIMENTO DI UNA SCHEDA DI MEMORIA**

- **•** Accertarsi che CELL-LINK sia spento e aprire la porta.
- **•** Inserire una scheda di memoria MicroSD (fino a 32 GB di capacità) nello slot della scheda MicroSD con l'etichetta rivolta verso l'alto.
- **•** La scheda è inserita correttamente quando si sente un clic.

## **ATTIVAZIONE DEL CELL-LINK**

**È necessario attivare CELL-LINK tramite l'app "SPYPOINT" gratuita o accedendo al sito Web SPYPOINT.COM.**

### **TROVARE IL CODICE DI ATTIVAZIONE**

Il codice di attivazione si trova all'interno dello sportello del vano batteria CELL-LINK. È necessario questo codice univoco per attivare CELL-LINK.

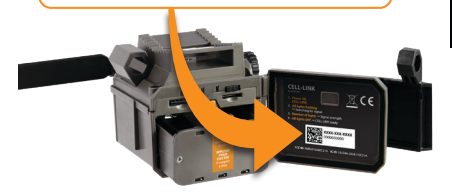

### **SPYPOINT APP**

#### **Segui questi passi:**

- **1.** Su Google PlayTM o sull'App StoreTM, cerca **"SPYPOINT".**
- **2.** Scarica e installa l'app sul tuo smartphone o tablet.
- **3.** Avvia l'app. Seleziona "ATTIVA UN DISPOSITIVO". Nell'elenco, selezionare "CELL-LINK", quindi seguire i passaggi.
- **4.** Al termine, ti verrà inviata un'email di conferma con le istruzioni su come finalizzare la creazione del tuo account.
- **5.** Accedi all'app SPYPOINT usando la tua email e password.

# **ATTIVAZIONE DEL CELL-LINK**

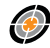

### **Sito web SPYPOINT Segui questi passi:**

- **1.** Sul sito Web SPYPOINT, selezionare **"LOGIN"** nel menu di navigazione in alto. Nella pagina visualizzata, selezionare **"Register",** compilare i campi richiesti, quindi accedere.
- **2.** Seleziona il segno + all'estrema destra della pagina nell'elen- co, selezionare "CELL-LINK" quindi seguire i passaggi.

- **3.** Al termine, ti verrà inviata un'email di conferma con le istruzioni su come finalizzare la creazione del tuo account.
- **4.** Sul sito Web, accedi al tuo account utilizzando la tua email e password.

è possibile attivare ulteriori CELL-LINK per altre telecamere<br>**NOTA:** e passare da una all'altra nell'app SPYPOINT o nella sezione **"MY ACCOUNT"** del sito Web SPYPOINT.

#### **SCEGLIERE UN PIANO DI TRASMISSIONE FOTOGRAFICO Vai a**

**https://www.spypoint.com/en/spypoint-experience/plans** per leggere le ultime offerte e scegliere il piano adatto a te.

# **CONFIGURAZIONE DEL TUO CELL-LINK**

Le nuove impostazioni diventano effettive ogni volta che CELL-LINK si connette all'app SPYPOINT o al sito Web.

**Primo tempo di trasferimento:** consente di scegliere l'orario in cui CELL-LINK effettua il primo trasferimento del giorno.

**Frequenza di trasferimento:** Aconsente di scegliere il numero di trasferimenti giornalieri.

**NOTA:** i trasferimenti di foto sono impostati per impostazione predefinita su ogni 4 ore da mezzanotte.

# **AVVIO DEL CELL-LINK**

- **1. Aprire lo sportello del vano batteria CELL-LINK.**
- **2. Attivare CELL-LINK (interruttore ON / OFF).**
- **3. Tutte le spie lampeggianti Ricerca del segnale**

L'elaborazione della ricerca del segnale può richiedere alcuni minuti. Se lampeggia solo 1 barra, il test di rete non ha esito positivo. Prova a spostare CELL-LINK (insieme alla videocamera) in un altro punto per massimizzare la potenza del segnale, quindi riavvia il modulo cellulare. Potrebbe essere necessario ripetere questa operazione poiché la carta SIM SPYPOINT e i servizi sono alimentati da più provider. Il modem di rete si muoverà per garantire la massima potenza del segnale cercando la migliore torre disponibile (rete cellulare).

#### **4. Barre piene - Potenza del segnale**

Una volta completato il test di rete, le barre si stabilizzeranno mostrando l'intensità del segnale. Si noti che le barre di segnale visualizzate su CELL-LINK possono differire da quelle mostrate su altri dispositivi cellulari in quanto non esiste uno standard industriale o pratica per etichettare i valori DBM su un numero specifico di barre.

#### **5. Tutte le spie spente - CELL-LINK pronto**

Chiudere lo sportello della custodia CELL-LINK. CELL-LINK ha aggiornato il suo stato con le sue ultime informazioni. La CELL-LINK è ora pronta per ottenere le immagini dalla tua fotocamera da pista e trasmetterle, alla successiva trasmissione, all'app SPYPOINT o al sito Web SPYPOINT.COM/MY ACCOUNT.

**NOTA:** prima di avviare CELL-LINK, assicurarsi di aver configurato corretta mente la videocamera di tracciamento in base alle proprie preferenze e seguendo il manuale dell'utente della videocamera.

### **ECCO LE IMPOSTAZIONI DELLA VIDEOCAMERA CONSIGLIATE PER GARANTIRE PRESTAZIONI OTTIMALI DEL TUO CELL-LINK:**

- **•** Un formato fotografico a bassa risoluzione.
- **•** Data e ora regolate con precisione
- **•** Un ritardo non inferiore a 1 minuto tra ogni rilevamento.
- **•** In modalità time lapse, un ritardo non inferiore a 1 minuto.

CELL-LINK non supporta i trasferimenti video. Tuttavia, se configuri la<br>**NOTA:** tua fotocamera per scattare una foto prima di ogni video, questa foto ti<br>men'una foto ti la figuri la hist **NOTA:** tua fotocamera per scattare<br>verrà inviata dal CELL-LINK.

# **INSTALLAZIONE / COLLEGAMENTO DEL CELL-LINK**

Per connettere SPYPOINT CELL-LINK alla tua fotocamera da pista di qualsiasi marca, segui questi passaggi (o guarda il nostro video nella sezione Aiuto):

- **1.** Apri lo sportello della fotocamera.
- **2.** Prendi il cavo adattatore per scheda di memoria CELL-LINK e inserisci l'estremità con la scheda SD nello slot per scheda SD della fotocamera.
	- **3.** Mantenendo saldamente il cavo dell'adattatore della scheda di memoria contro la fotocamera, dirigere il cavo dell'adattatore in modo che esca dalla parte inferiore della custodia della fotocamera. Il cavo dovrebbe pendere liberamente sotto la videocamera (evitare di collocare il cavo su componenti critici).

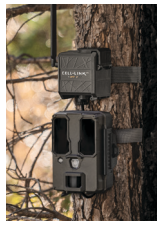

- **4.** Chiudere lo sportello della fotocamera e bloccare il fermo.
- **5.** Capovolgere il cavo SD verso l'alto, facendolo scorrere dietro la videocamera, in modo che il connettore CELL-LINK sporga da dietro la parte superiore della videocamera.
- **6.** Montare la fotocamera sull'albero (il cavo dell'adattatore della scheda SD CELL-LINK dovrebbe ora trovarsi tra l'albero e la fotocamera).
- **7.** Montare il modulo cellulare CELL-LINK il più vicino possibile alla fotocamera. \*
- **8.** Collegare il connettore del cavo della scheda SD a CELL-LINK.

Ora puoi accedere a foto, configurazioni e stati di CELL-LINK tramite l'app SPYPOINT o il sito Web SPYPOINT.

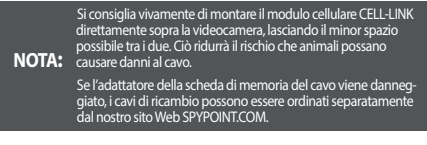

ITALIAN 90**ITALIAN**

### **DISPOSIZIONE**

#### **UTILIZZARE ESCLUSIVAMENTE RICAMBI E ACCESSORI ORIGINALI.**

Se un giorno il tuo dispositivo è stato utilizzato in modo così intenso da dover essere sostituito o se non ne hai più bisogno, sei obbligato a smaltirlo in un centro di riciclaggio.

Le informazioni sui punti di restituzione per il dispositivo possono essere ottenute dalla società di smaltimento rifiuti locale o dagli uffici amministrativi locali.

Gli apparecchi elettrici non contengono solo preziose materie prime riciclabili, ma anche sostanze che, se smaltite in modo improprio, possono influire sulla salute pubblica e sull'ambiente. Aiuta a garantire che le preziose materie prime vengano riciclate quando restituisci il tuo vecchio dispositivo in un punto di raccolta centrale.

Il simbolo del bidone con ruote barrato rappresenta l'obbligo di inviare il dispositivo etichettato a un centro separato per il corretto riciclaggio delle apparecchiature elettriche ed elettroniche.  $\epsilon$ 

### **FREQUENZA**

### **INTERVALLO DI FREQUENZE:**

800/ 850/ 900/ 1900/ 2100MHz

#### **MASSIMA POTENZA DI TRASMISSIONE:**

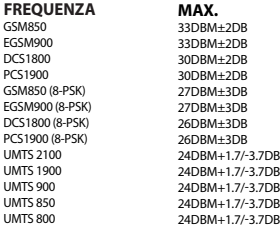

### **FCC**

### **QUESTO DISPOSITIVO È CONFORME ALLA PARTE 15 DELLE NORME FCC.**

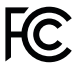

- *Il funzionamento è soggetto alle due seguenti condizioni:*
- Questo dispositivo potrebbe non causare interferenze dannose.
- 2. Questo dispositivo deve accettare qualsiasi interferenza ricevuta, incluse le interferenze che potrebbero causare un funzionamento indesiderato.

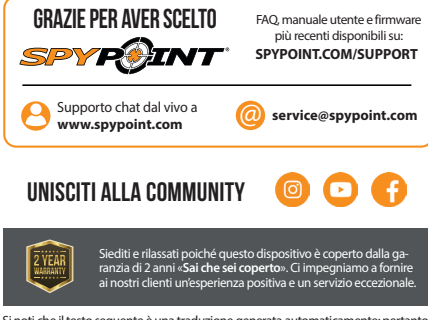

Si noti che il testo seguente è una traduzione generata automaticamente; pertanto, può contenere errori.